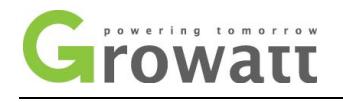

**Страница 1/54**

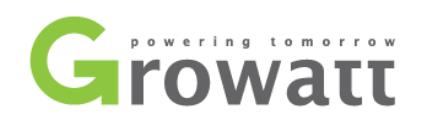

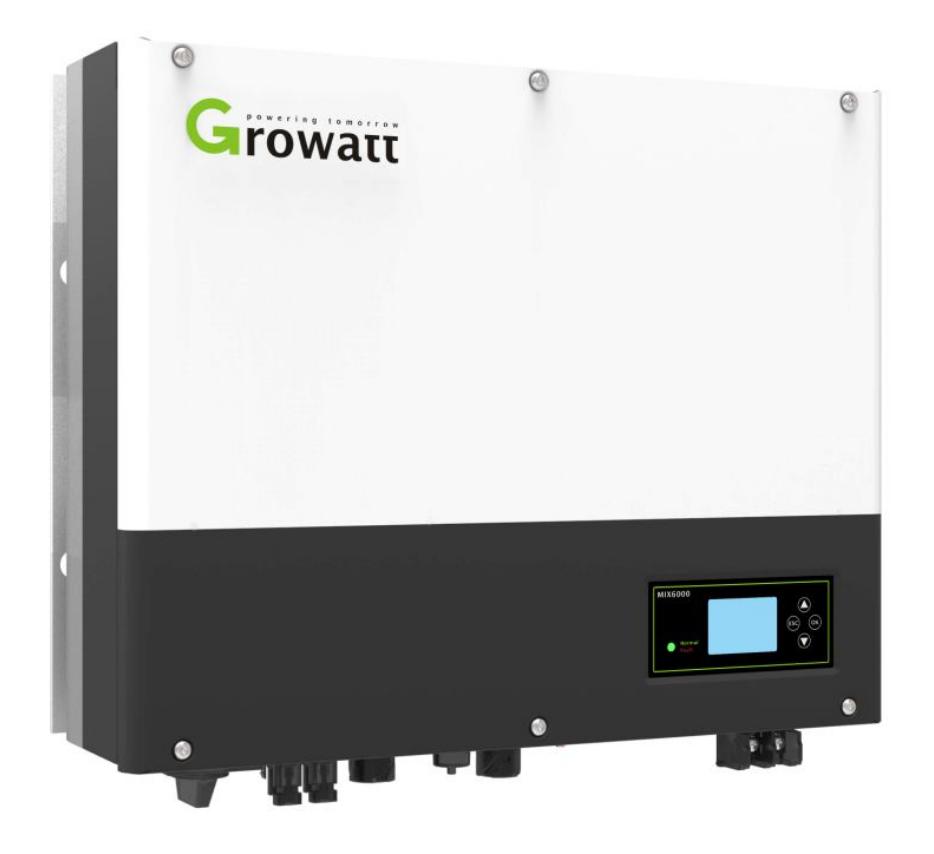

# **Ръководство за монтаж от серия SPH**

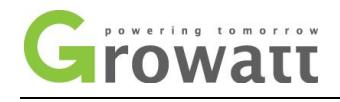

### списък

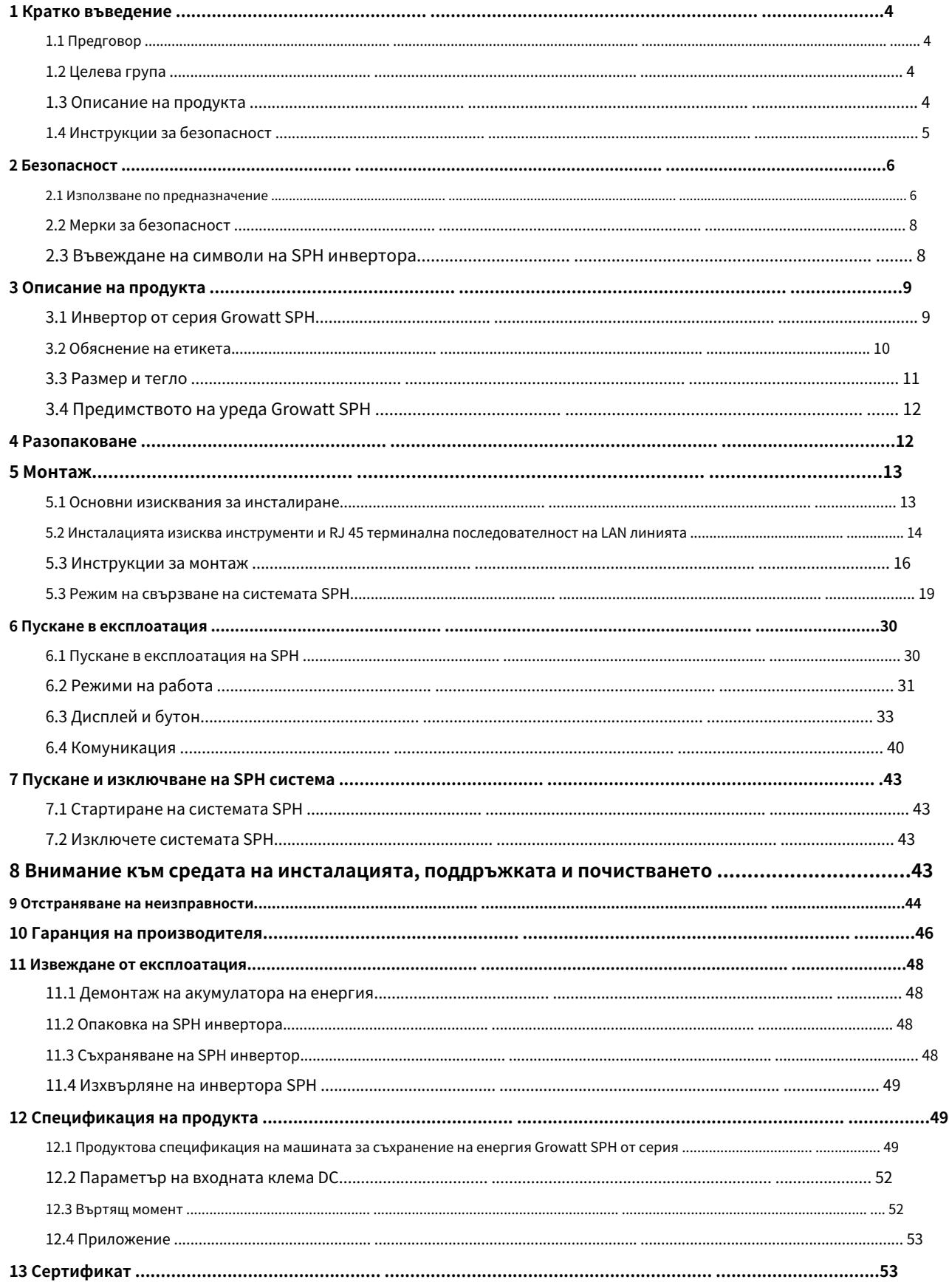

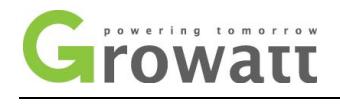

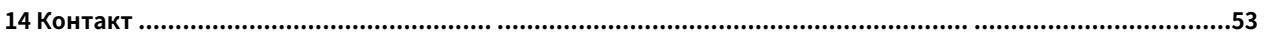

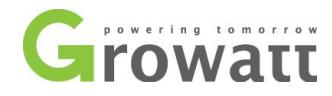

# **1 Кратко въведение**

### **1.1 Предговор**

Това ръководство ще предостави на потребителите, които използват серия Growatt SPH на GROWATT NEW ENERGY TECHNOLOGY CO.LTD.SHENZHEN (Съкращение от Growatt New Energy, както е по‑долу) подробна информация за продукта и инструкциите за инсталиране. Моля, прочетете внимателно това ръководство и го поставете на някое място, където е удобно за инсталиране, работа и получаване. Всякакви модификации на Growatt new energy, ние няма да уведомяваме потребителя

### **1.2 Целева група**

Инверторът Growatt SPH трябва да бъде инсталиран от професионален електротехнически персонал, който е получил сертификат от съответните отдели. Имаме два вида машина за съхранение на енергия за различни батерии, едната е за литиева батерия, а другата е за оловно‑киселинна батерия, ние предлагаме: клиентът трябва да реши какъв тип машина за съхранение на енергия искате, Growatt може да предостави само литиева батерия със съхранение на енергия машина, клиентът може да избере машина за съхранение на оловно‑киселинна енергия без батерия, предоставена от Growatt, докато те могат лесно да закупят тези батерии от пазара. Особено ако клиентът избере система за съхранение на енергия с литиева батерия (която трябва да бъде предоставена от Growatt), но използвана за оловно‑киселинна батерия или използвана оловно‑киселинна батерия за модел на литиева батерия, това ще бъде опасно. Инсталаторът може да инсталира бързо машина за съхранение на енергия от Growatt SPH Series и да отстранява неизправности, да изгради комуникационна система, като прочетете внимателно това ръководство. Ако имате въпроси в процеса на инсталиране, можете да влезетеwww.growatt.com и оставете някакво съобщение. Или можете да се обадите на нашата 24‑часова гореща линия за обслужване на телефон 0755‑29467281/400‑833‑9981.

#### **1.3 Описание на продукта**

Серията Growatt SPH се използва за съхраняване на енергия, генерирана от панелите на фотоволтаичните клетки или енергия от мрежата, ако е разрешена в батерията, също така енергията може да се изпраща към електрическата мрежа чрез SPH за собствена консумация или когато се загуби захранването на мрежата, може да се използва SPH като резервно захранване.

Серията SPH има шест вида:

- ・ Growatt SPH3000
- Growatt SPH3600
- Growatt SPH4000
- ・ Growatt SPH4600
- Growatt SPH5000
- ・ Growatt SPH6000

Забележка: ние описваме тази серия като "SPH", както е по-долу

**Общ преглед:**

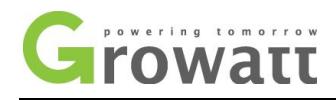

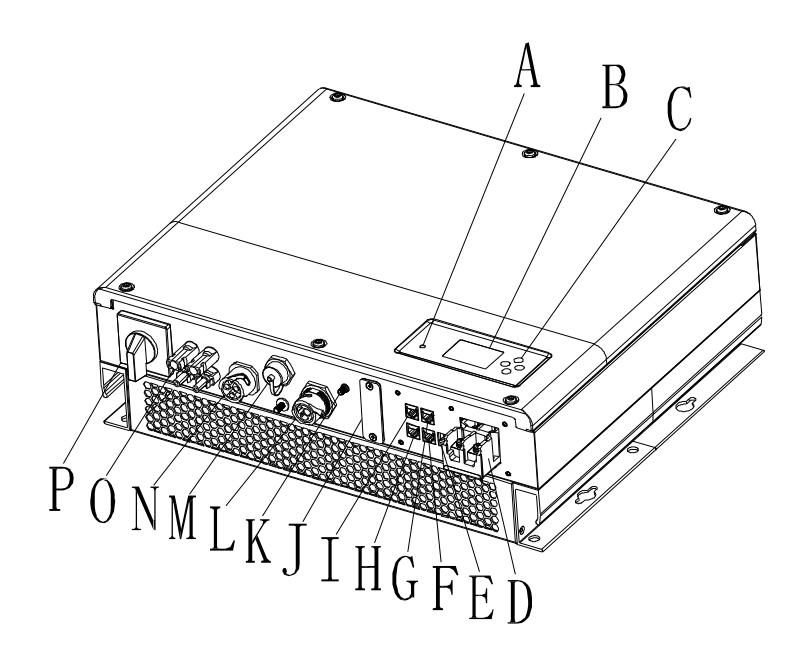

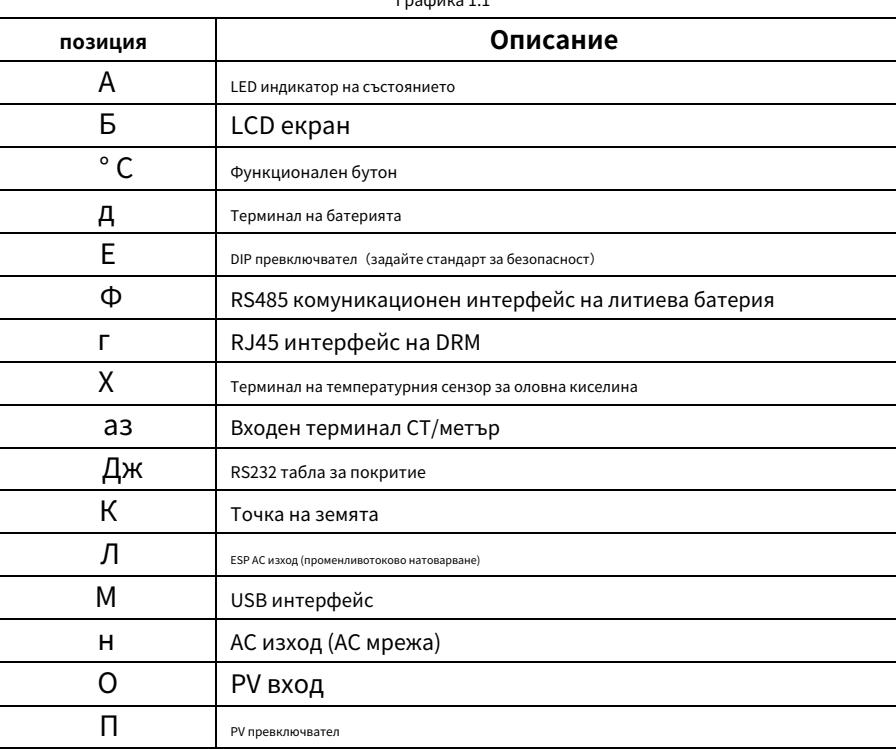

#### Графика 1.1

### **1.4 Инструкции за безопасност**

1) моля, уточнете какъв вид акумулаторна система искате, система за литиева батерия или система за оловно-киселинни батерии, ако изберете грешна система, SPH не може да работи нормално.

2)Моля, прочетете внимателно това ръководство преди инсталирането, Компанията има право да не гарантира качеството, ако не е в

съответствие с инструкциите на това ръководство за монтаж и да причини повреда на оборудването.

3)Всички операции и свързване моля професионален електрически или машинен инженер. 4)

По време на инсталацията, моля, не докосвайте другите части в кутията

5)Цялата електрическа инсталация трябва да отговаря на местните стандарти за електрическа безопасност

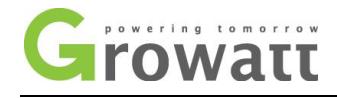

# 6)Ако оборудването трябва да се поддържа, моля, свържете се с местния персонал за инсталиране и поддръжка на

системата

7) Използвайте оборудването за комбиниране към мрежата, за да получите разрешение от местния отдел за електроснабдяване 8) Когато инсталирате

фотоволтаични модули през деня, моля, изключете фотоволтаичния превключвател, в противен случай това ще бъде опасно, тъй като високо напрежение на

клемите на модулите на слънчева светлина

### **2 Безопасност**

**2.1 Използване по предназначение**

Системната диаграма на SPH:

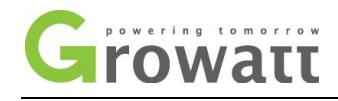

# **Hybrid Inverter**

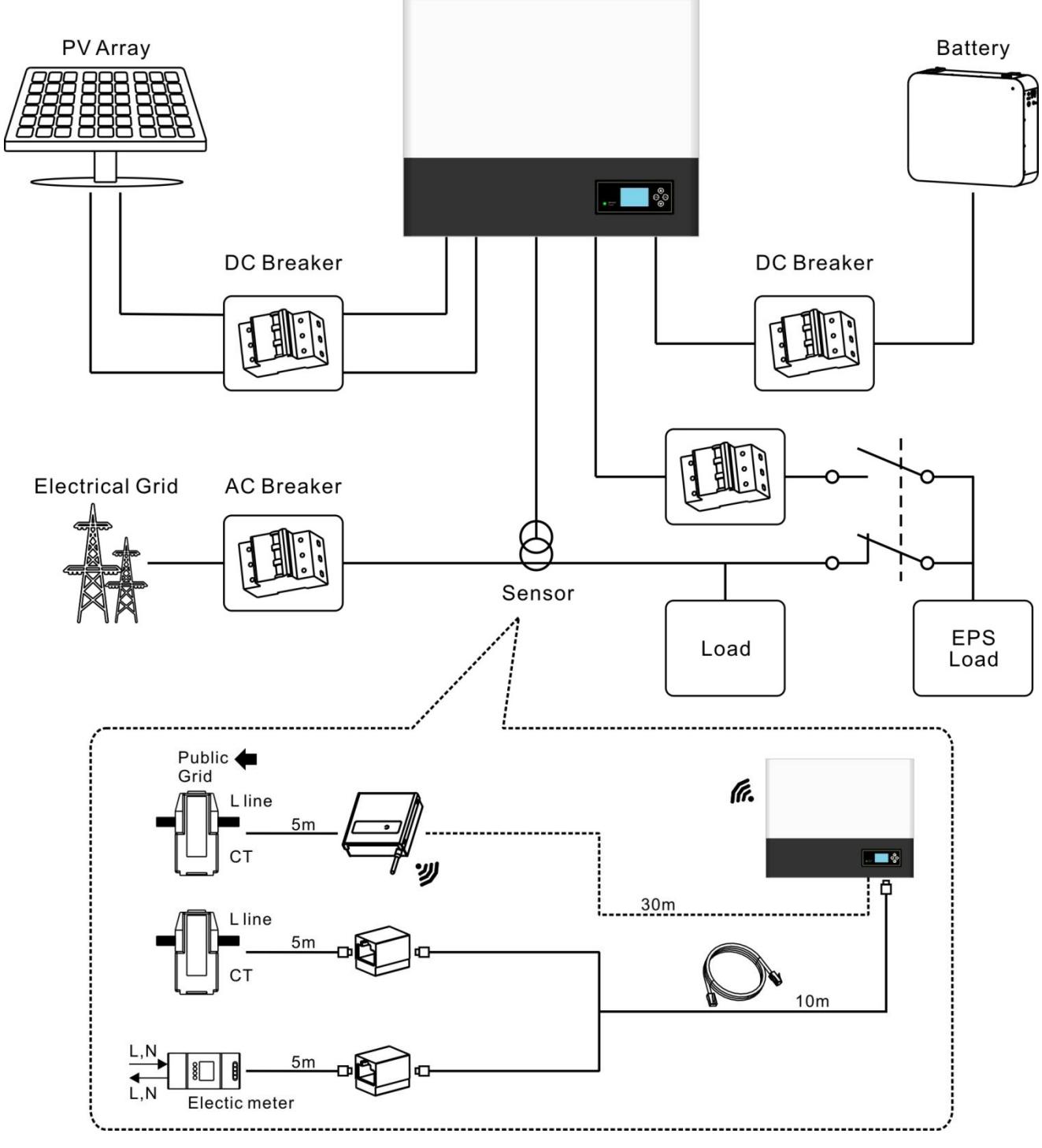

Графика 1.2

Както е показано по‑горе, пълната свързана към мрежата система на SPH се състои от фотоволтаични модули, SPH инвертор, батерия, комунална мрежа и други компоненти.

### **внимание**:

Тъй като системата се отнася до използването на батерията, трябва да осигурим вентилация на работната среда и контрол на температурата, за да предотвратим опасността от експлозия на батерията, препоръчителната среда за инсталиране на батерията трябва

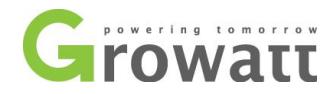

да бъде стриктно в съответствие със спецификацията в IP20 среда, степента на замърсяване на уреда е PD2, като междувременно температурата трябва да се контролира в 0‑40℃ на вътрешна вентилация и влажността трябва да бъде 5%‑85%. Ако избраните фотоволтаични модули трябва да имат положителна или отрицателна заземителна връзка, моля, свържете се с Growatt за техническа поддръжка преди инсталиране.

### **2.2 Мярка за безопасност**

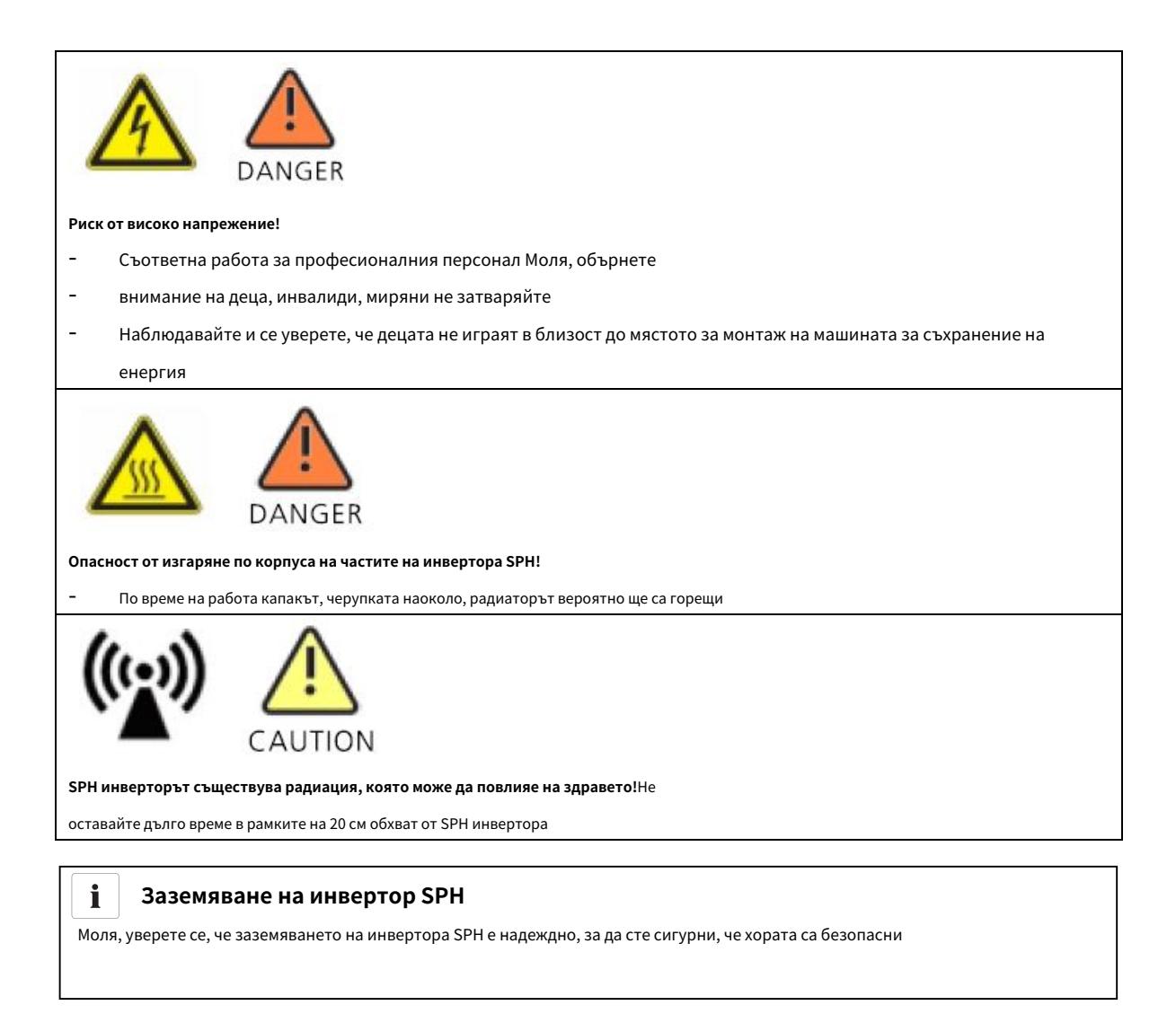

### **2.3 Въвеждане на символи на SPH инвертора**

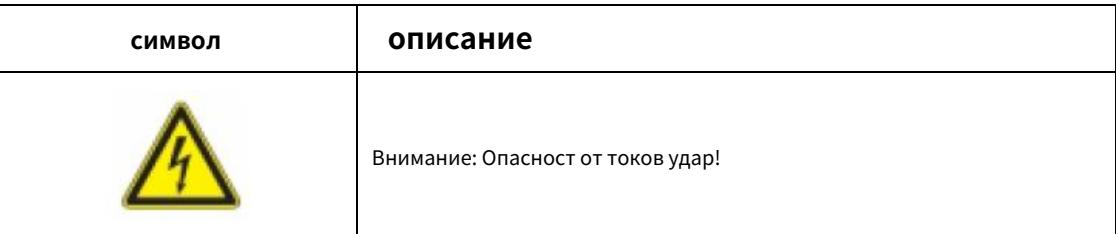

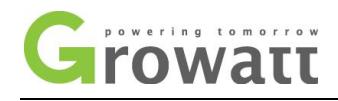

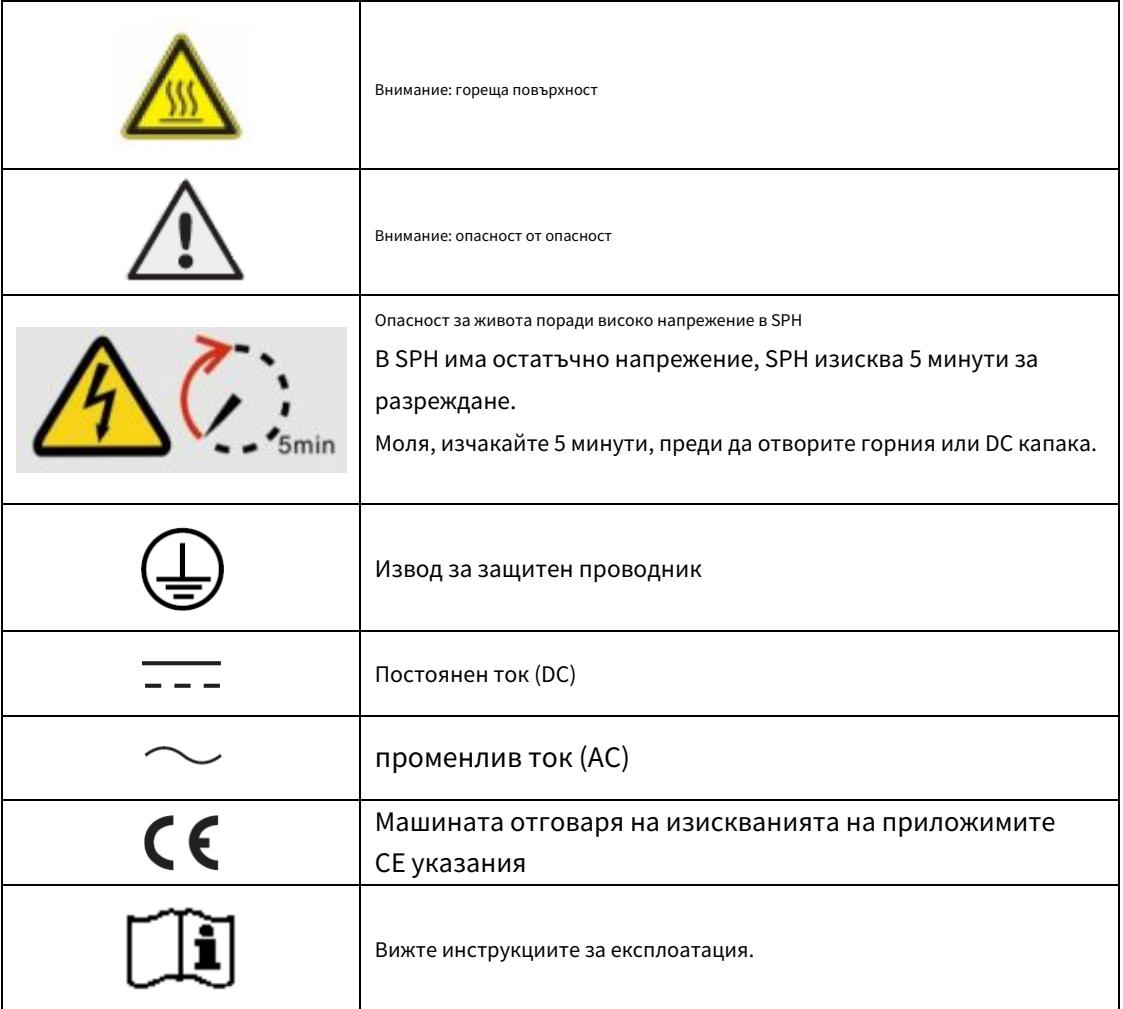

# **3 Описание на продукта**

# **Инвертор от серия 3.1 Growatt SPH**

# **Белези на SPH**

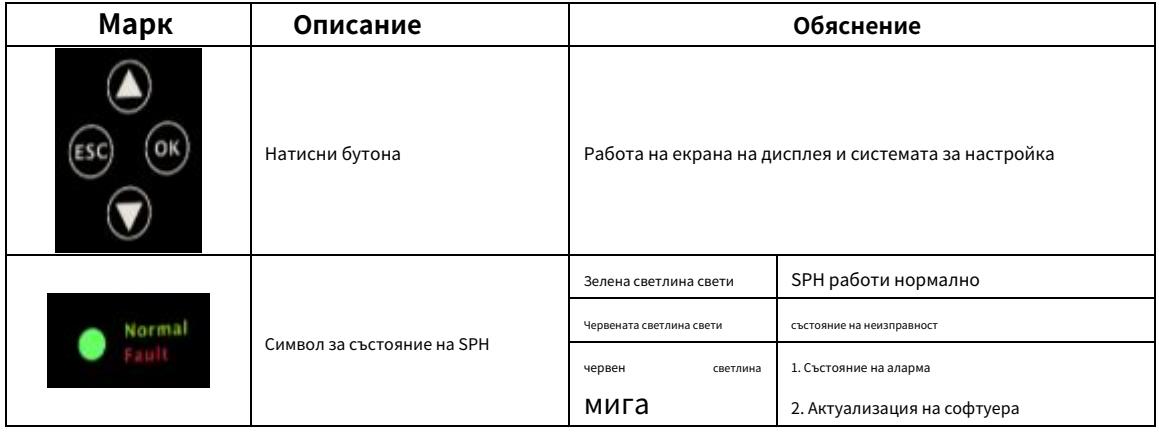

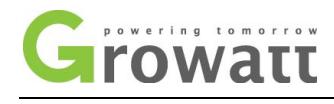

# **3.2 Обяснение на етикета**

Етикетът съдържа следната информация: например SPH 6000 показва както следва:

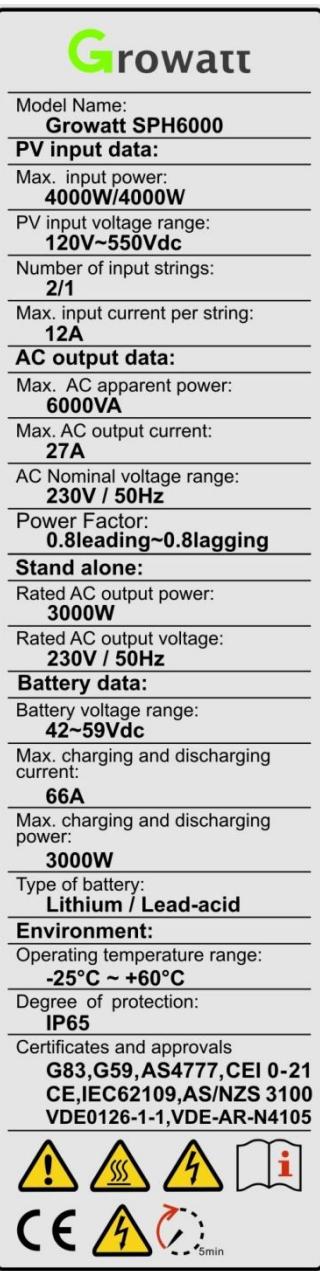

# Описание на етикета:

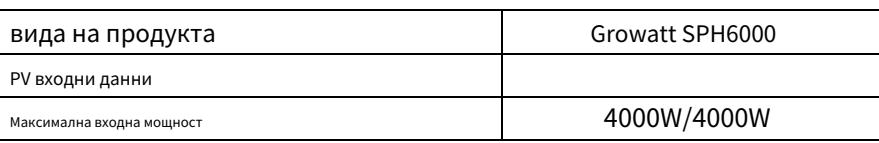

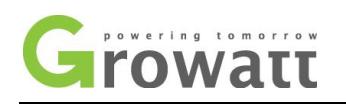

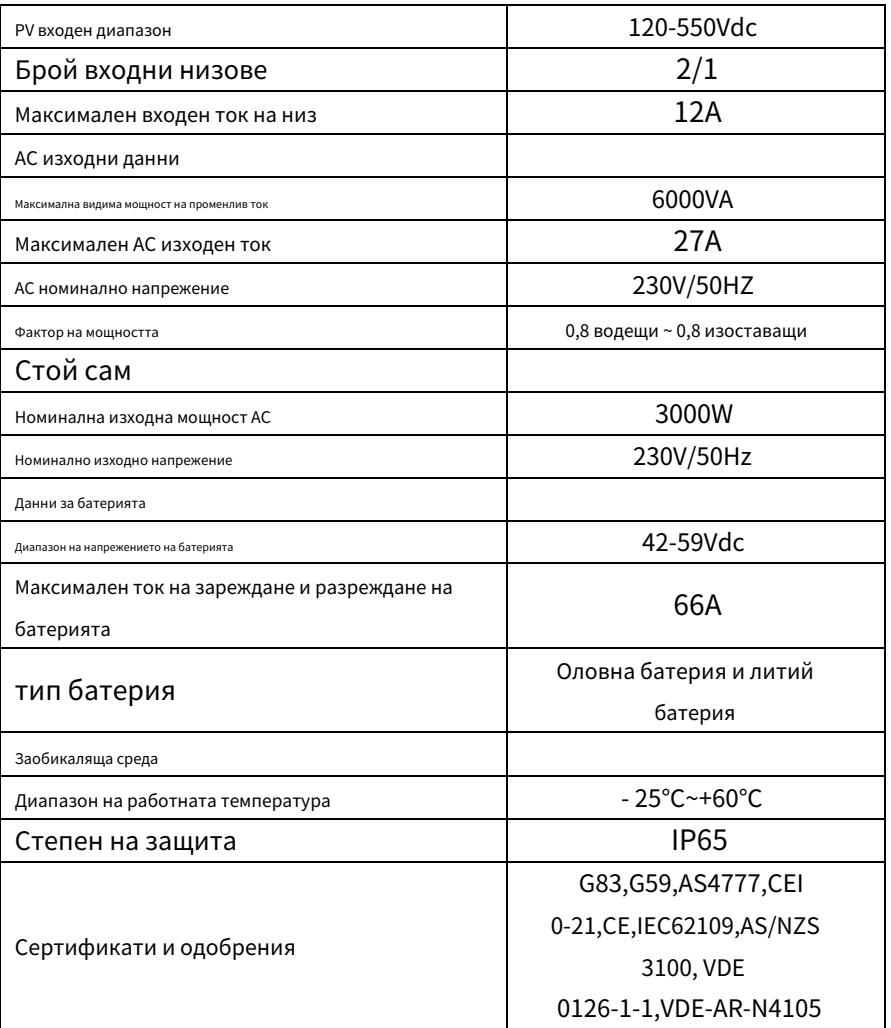

# **3.3 Размер и тегло**

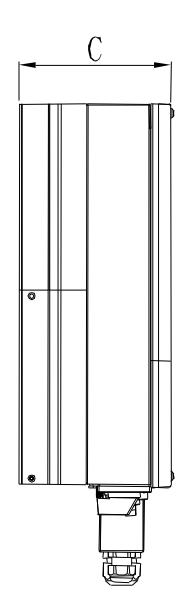

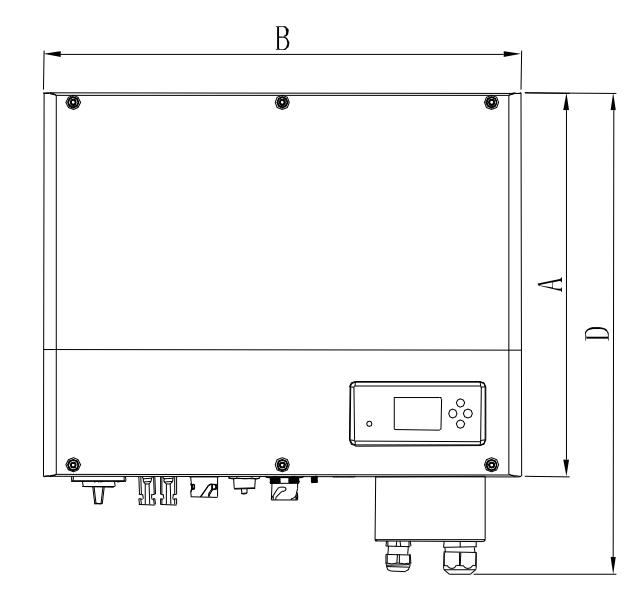

Графика 3.1

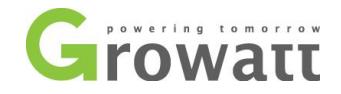

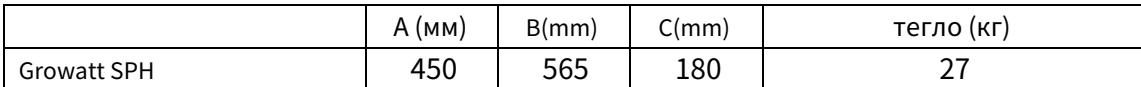

# **3.4 Предимството на уреда Growatt SPH**

Характеристики по‑долу:

- ‑ Всичко в един дизайн. Може да подобри собственото потребление, да архивира и също да притисни долината
- ‑ Интелигентно управление, може да се настрои режим на работа
- $\overline{\phantom{a}}$ Използвана безопасна батерия
- $\overline{\phantom{a}}$ Лесен монтаж
- $\overline{\phantom{a}}$ Максимална ефективност 97,5%
- $\overline{a}$ Два входа за mpp тракер

# **4 Разопаковане**

Моля, проверете дали стоките са външни повредени преди разопаковането

След разопаковането, моля, проверете дали устройството е повредено или липсващи части, ако това се случи, моля, свържете се с доставчика.

Growatt SPH серия и аксесоари, както следва:

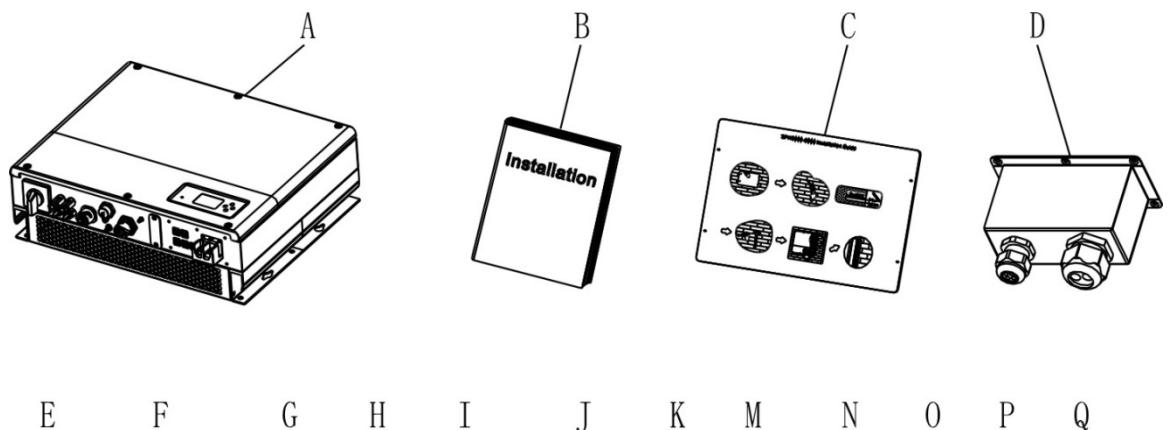

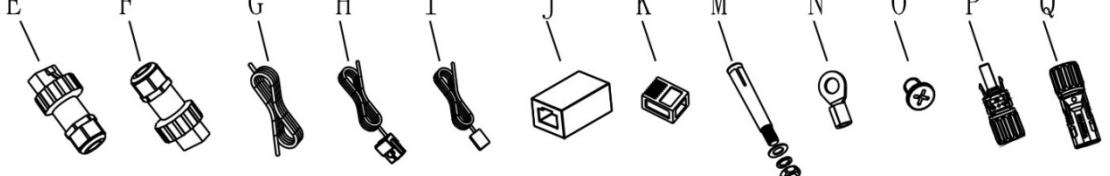

Графика 4.1

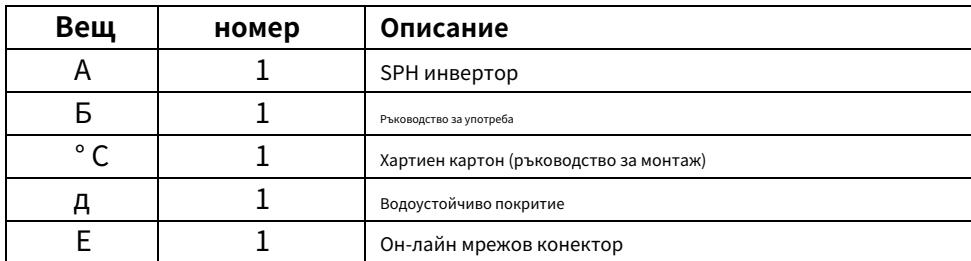

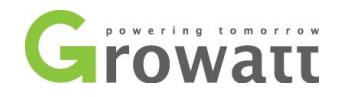

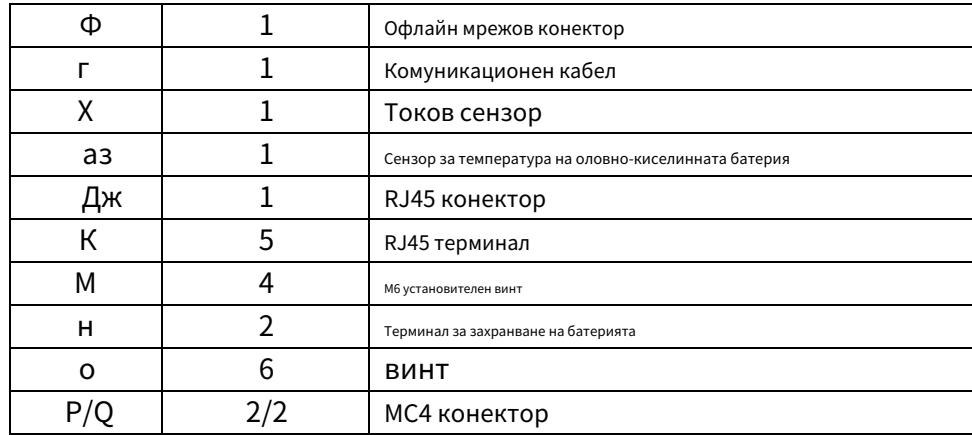

# **5 Монтаж**

# **5.1 Основни изисквания за инсталиране**

A. Мястото за монтаж трябва да е подходящо за теглото на SPH за дълъг период от време

- B. Мястото за монтаж трябва да съответства на размера на SPH
- C. Не монтирайте уреда върху конструкции, изградени от запалими или термолабилни материали
- D. Степента на защита от проникване е IP65, а степента на замърсяване е PD2. Моля, вижте по‑долу:

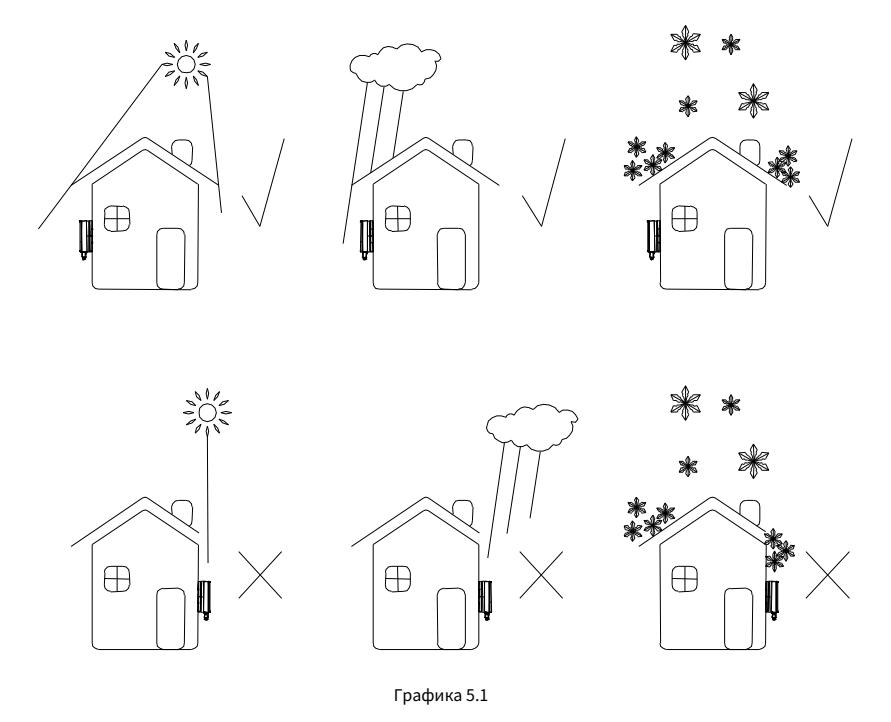

E. Опцията за инсталиране на батерията не е далеч от позицията на SPH, дължината между SPH и батерията не трябва да бъде повече от 1,5 m.

F. Температурата на околната среда трябва да бъде ‑25℃ ~60 ℃

G. SPH може да се монтира вертикално или да се облегне на равнината, моля, вижте по‑долу

**Страница 14/54**

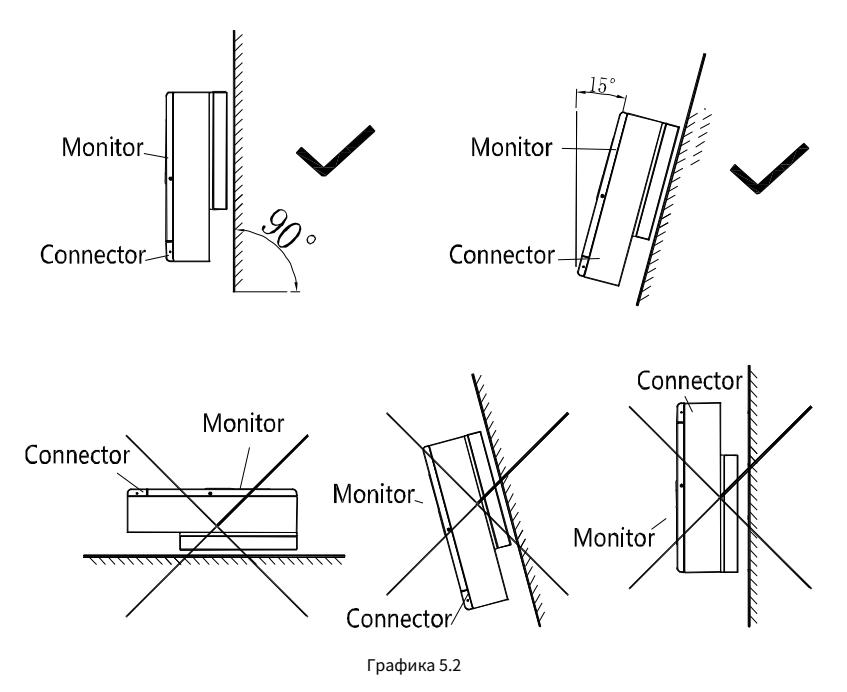

H. Позицията на монтаж не трябва да възпрепятства достъпа до разединителните средства.

I. За да гарантирате, че машината може да работи нормално и лесна за работа, моля, обърнете внимание да осигурите

достатъчно място за SPH, моля, вижте по‑долу:

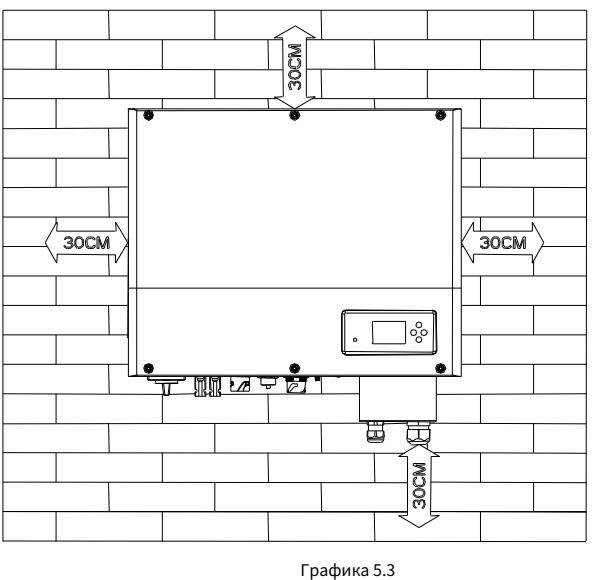

J. Не инсталирайте устройството близо до телевизионна антена или други антени и антенни кабели

K. Не инсталирайте машината в жилищната зона

L. Уверете се, че машината е извън обсега на децата

M. Като се вземе предвид мястото за фиксиране на батерията, относно размерите, моля, вижте ръководството за потребителя

N. Опасните запалими и експлозивни товари не трябва да се поставят около акумулатора в случай на сериозна опасност.

### **5.2 Инсталацията изисква инструменти и RJ 45 терминална последователност на LAN линията。**

При инсталиране,трябва да използваме инструменти, както следва,подгответе следните инструменти, преди да инсталирате:

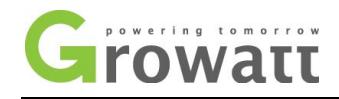

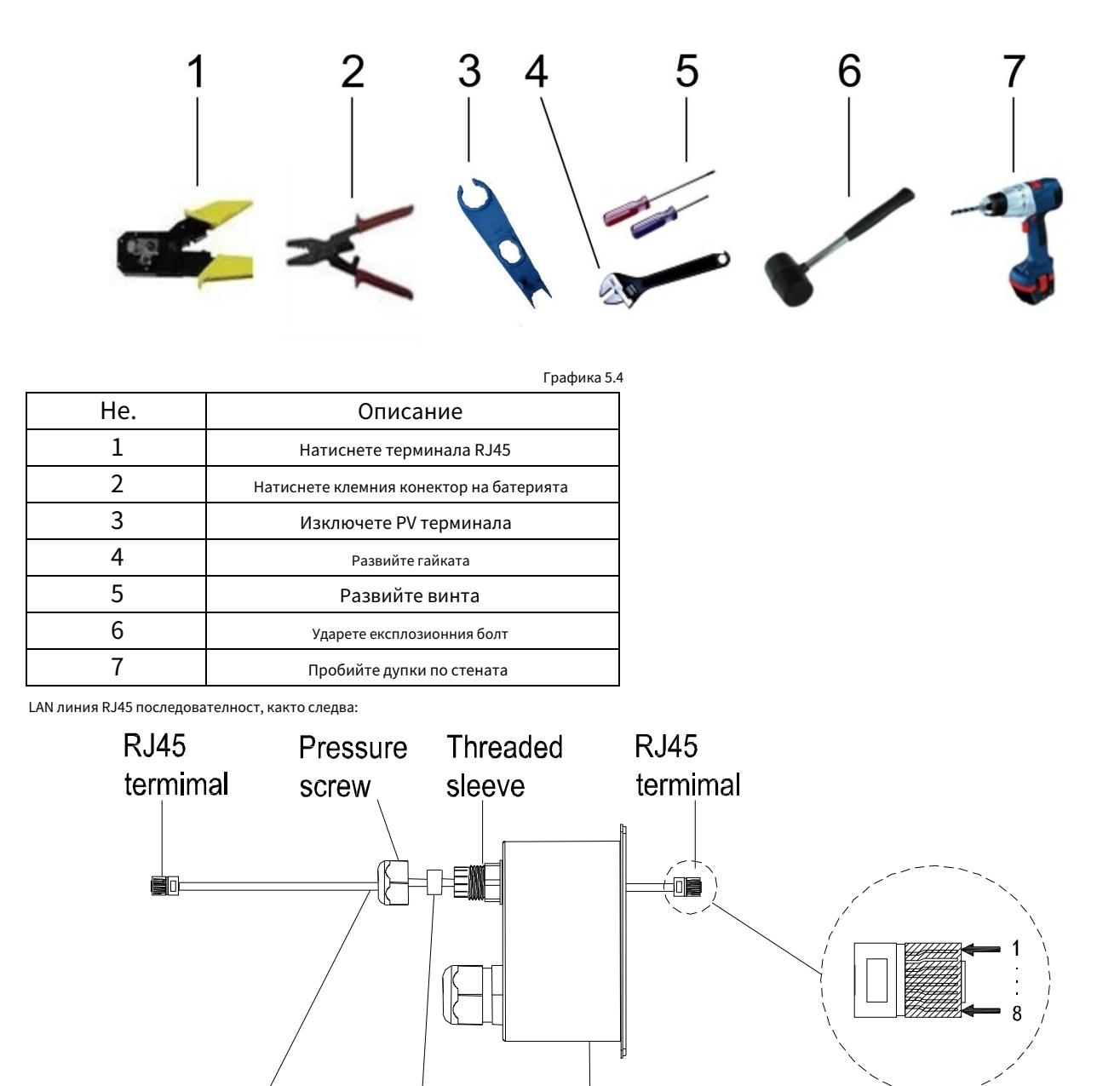

**Battery wire** Seal ring

Графика 5.5

Waterproof cover

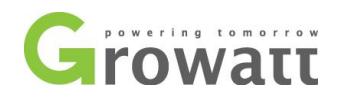

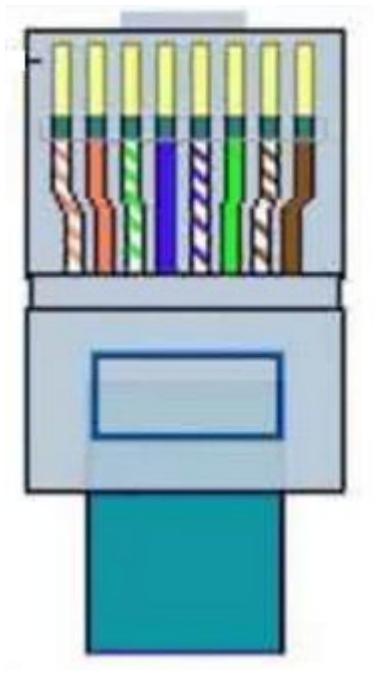

Графика 5.6

LAN линия 1‑8 цвята, както е показано по‑долу:

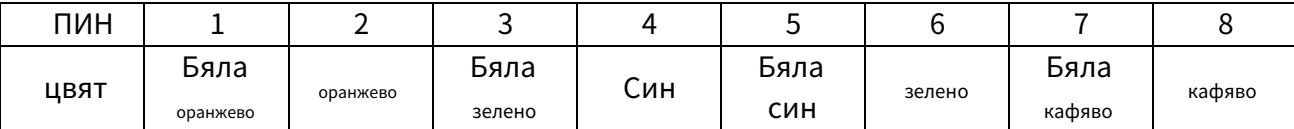

# **5.3 Инструкции за монтаж**

### **5.3.1 Оформление на вниманието(вземете предвид дължината на сензорите)**

Има три типа сензори за използване с Growatt SPH. единият е кабелен сензор за ток, един е сензор за измерване или SP‑CT, ако изберете кабелен сензор или измервателен уред. Преди да инсталирате, трябва да знаете нещо, както следва: Кабелът на кабелния сензор и измервателния уред се препоръчва не по‑дълъг от 15m. така че трябва да вземете предвид дължината между SPH с комбинирана кутия за сензора трябва да бъде инсталиран в жива линия. И ако сте инсталирали SP‑CT за сензор, препоръчителното разстояние не е повече от 30 метра.

Схемата за инсталиране на машина за съхранение на енергия у дома, както следва:

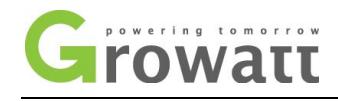

# **Hybrid Inverter**

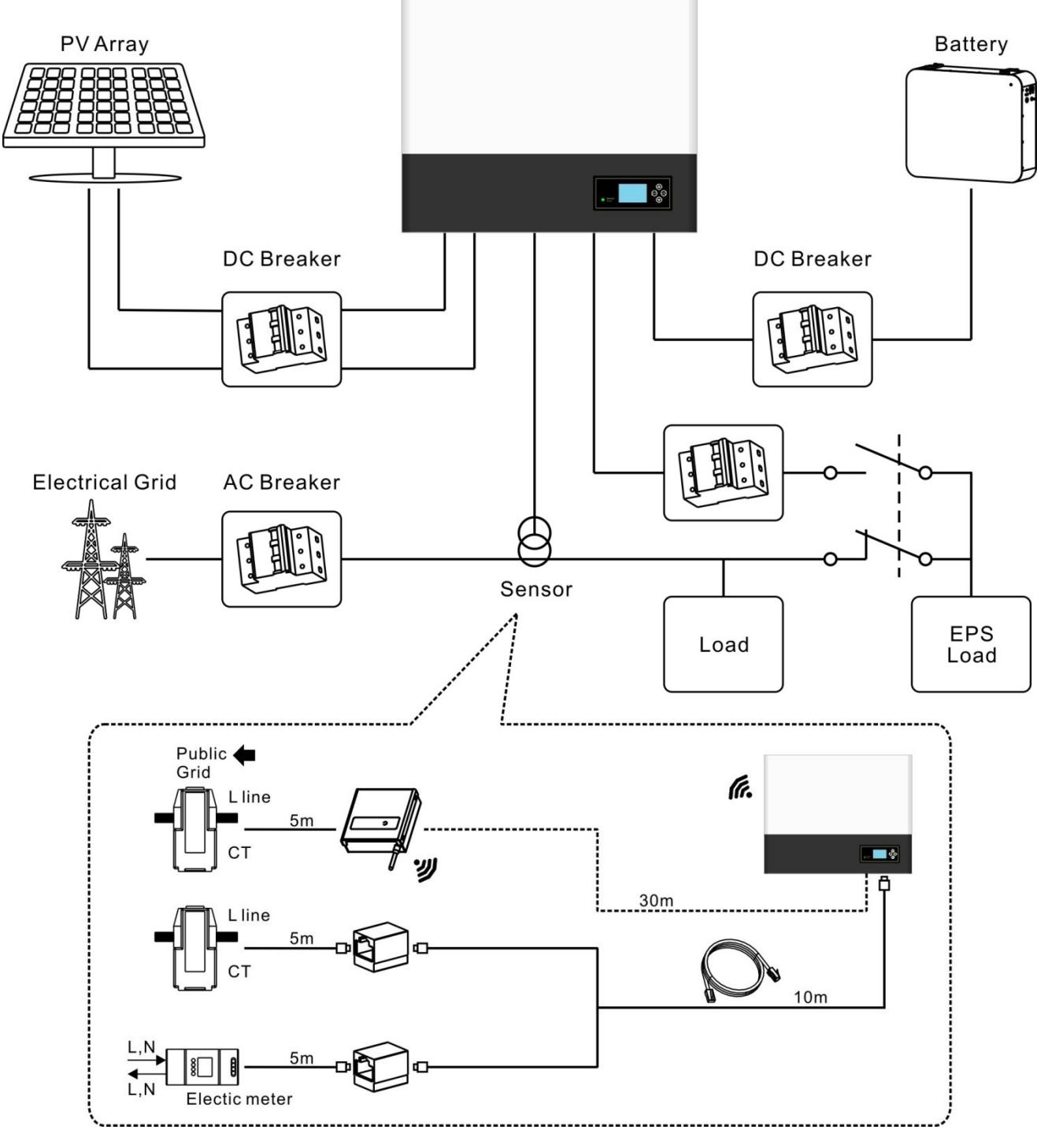

Графика 5.7

# **5.2.2 Инсталиране на SPH**

- 1. Проектирайте вероятно размера на машината върху стената; дебелината на стената за SPH трябва да бъде не по‑малка от 60 мм.
- 2. Уверете се, че позицията на пробиване е, използвайте картон (ръководство за инсталиране), поставете хартиения картон да се придържа към стената, уверете се,

че горният ръб на картона е равен(Както е показано на диаграмата 5.8a по‑долу)

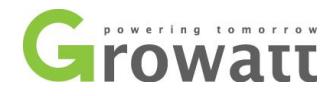

3. Маркирайте четири точки на стената през отвора на картона, след което отстранете хартиения картон.

4. Пробийте четири отвора Ф8 в точката на маркировката, като дълбочината е не по‑малка от 55 мм.

5. Ударете четири експлозивни болта в дупки Ф8 (Както е показано на диаграмата 5.8b по-долу)

6. Закачете машината за съхранение на енергия на четирите винта(Както е показано на диаграмата 5.8c по‑долу)

7. Фиксирайте гайката на стопорния винт(Както е показано на графиката 5.8d по‑долу)

8. Цялата инсталация е завършена

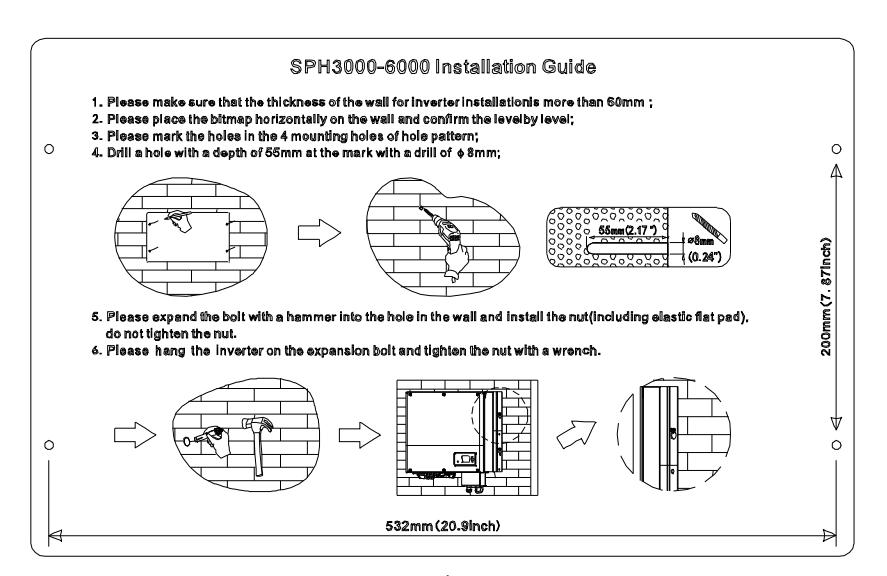

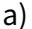

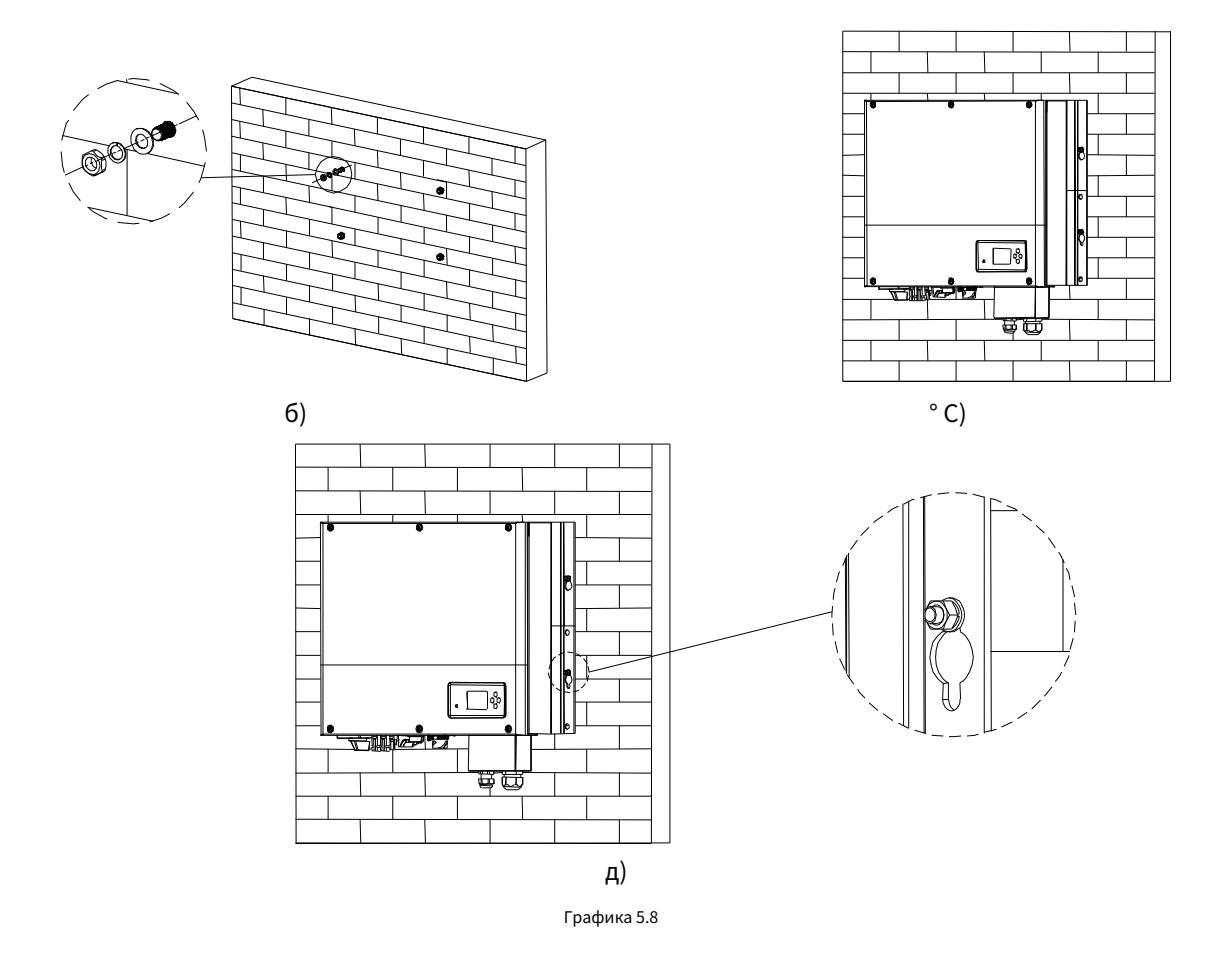

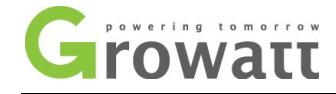

#### **5.3 Режим на свързване на системата SPH**

# **5.3.1 Свързване на PV терминал**

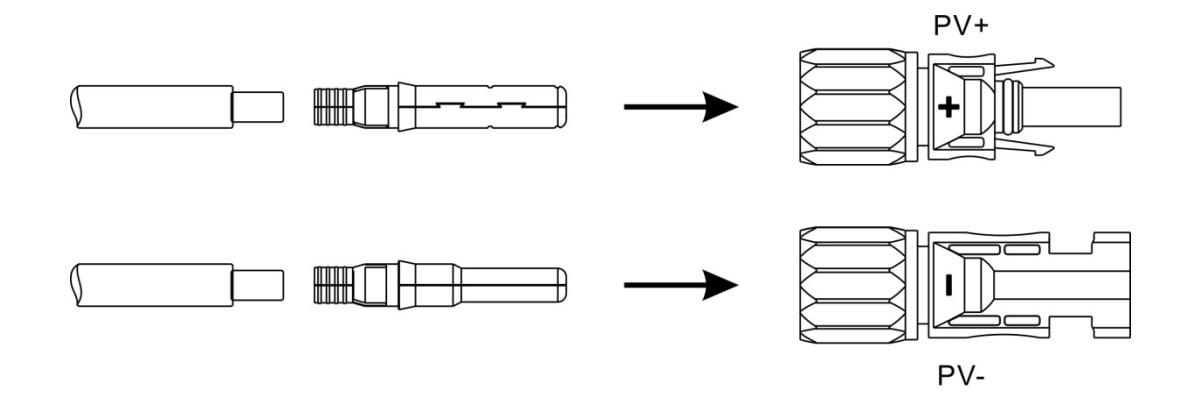

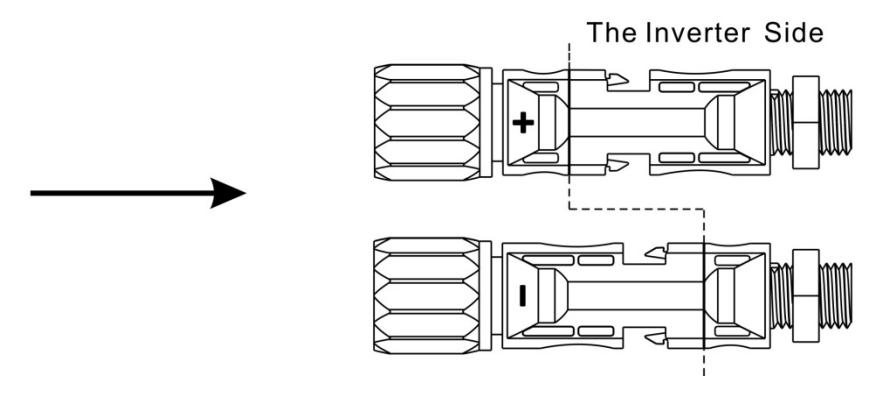

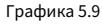

Подобно на традиционното свързване на инвертор, въвеждането на енергия от фотоволтаични панела може да се реализира чрез използване на MC4 PV терминал, стъпките на детайли са както следва:

1. Изключете PV превключвателя.

2. Поставете положителните и отрицателните кабели на PV панела в терминала MC4,след това свържете положителния полюс (+) на свързващия кабел към положителния полюс (+) на PV входния конектор, Свържете отрицателния полюс (‑) на свързващия кабел към отрицателния полюс (‑) на PV

входния конектор, моля, обърнете внимание на PV входното напрежение и ток в рамките на лимита на разрешение:

Максимално PV напрежение:550V (вземете предвид най‑ниската

температура) Макс. PV входен ток: 12A

Максимална входна PV мощност на низ: 4000W.

Забележка: Препоръчваме ви да използвате кабела ≥4 мм2/12 AWG за свързване.

# **5.3.2 Свързване на AC терминал и терминал извън мрежата**

SPH има изходен терминал на мрежата и изходен терминал извън мрежата,погледнете надолу към SPH отпред,терминалът

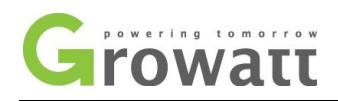

отляво (на мрежата) е изход на мрежата за свързване на мрежата,терминалът вдясно е авариен контакт за свързване на критичен товар.

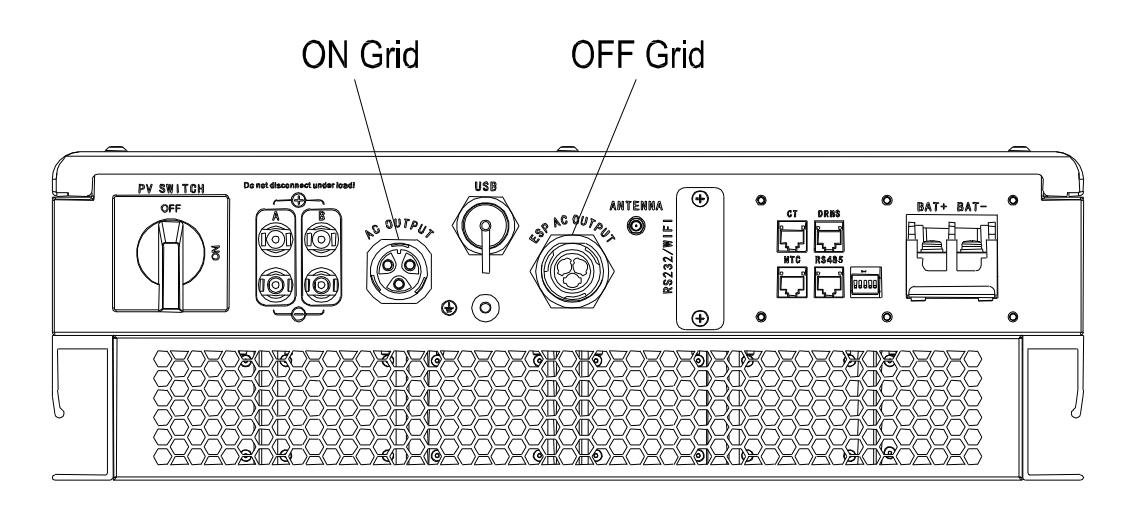

Графика 5.10

тел предлага дължина:

| напречно сечение на проводника | максимална дължина на кабела |         |                 |                 |                 |                 |
|--------------------------------|------------------------------|---------|-----------------|-----------------|-----------------|-----------------|
|                                | Growatt                      | Growatt | Growatt         | Growatt         | Growatt         | Growatt         |
|                                | SPH3000                      | SPH3600 | SPH4000         | SPH4600         | SPH5000         | SPH6000         |
| 5,2 MM2 10AWG                  | 40 <sub>M</sub>              | 33м     | 28 <sub>M</sub> | 26м             | 25м             | 23M             |
| 6,6 MM2 9AWG                   | 50 <sub>M</sub>              | 42м     | <b>36м</b>      | 33 <sub>M</sub> | 32 <sub>M</sub> | 29 <sub>M</sub> |

Стъпки за свързване на изходен терминал за променлив ток, както следва:

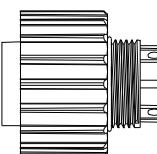

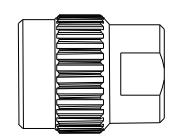

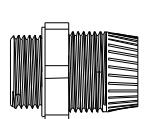

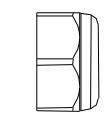

Connection termimal

Threaded sleeve

Seal ring

Pressure screw

Графика 5.11

Етап 1:Деинсталирайте AC терминала, както е показано по‑горе

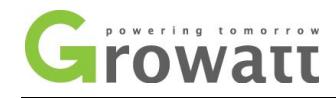

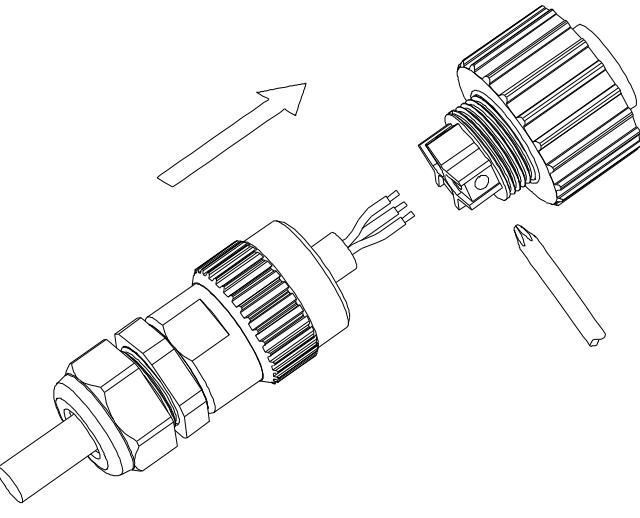

Графика 5.12

Стъпка 2:Прокарайте кабелите през винт за налягане, уплътнителен пръстен, резбована втулка последователно, вкарайте кабелите в връзката клема според поляритета, посочени върху него, и затегнете винтовете.

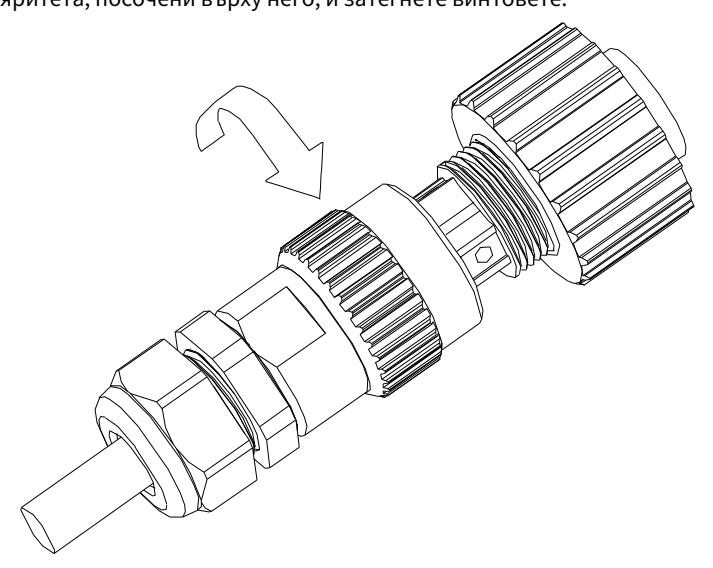

Графика 5.13

Стъпка 3:Натиснете резбовата втулка към клемата за свързване, докато и двете се заключат плътно。

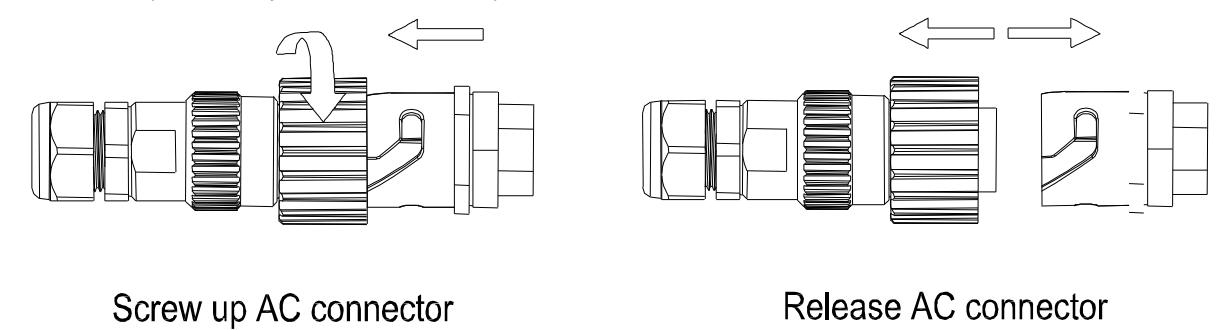

Графика 5.14

Стъпка 4:Включете контакта в изходния терминал за променлив ток,въртене по посока на часовниковата стрелка, за да затегнете гнездото, въртене обратно на часовниковата стрелка

за да разхлабите гнездото.

Препоръчителната схема на свързване е както следва:

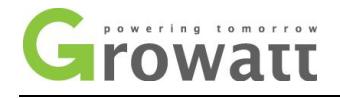

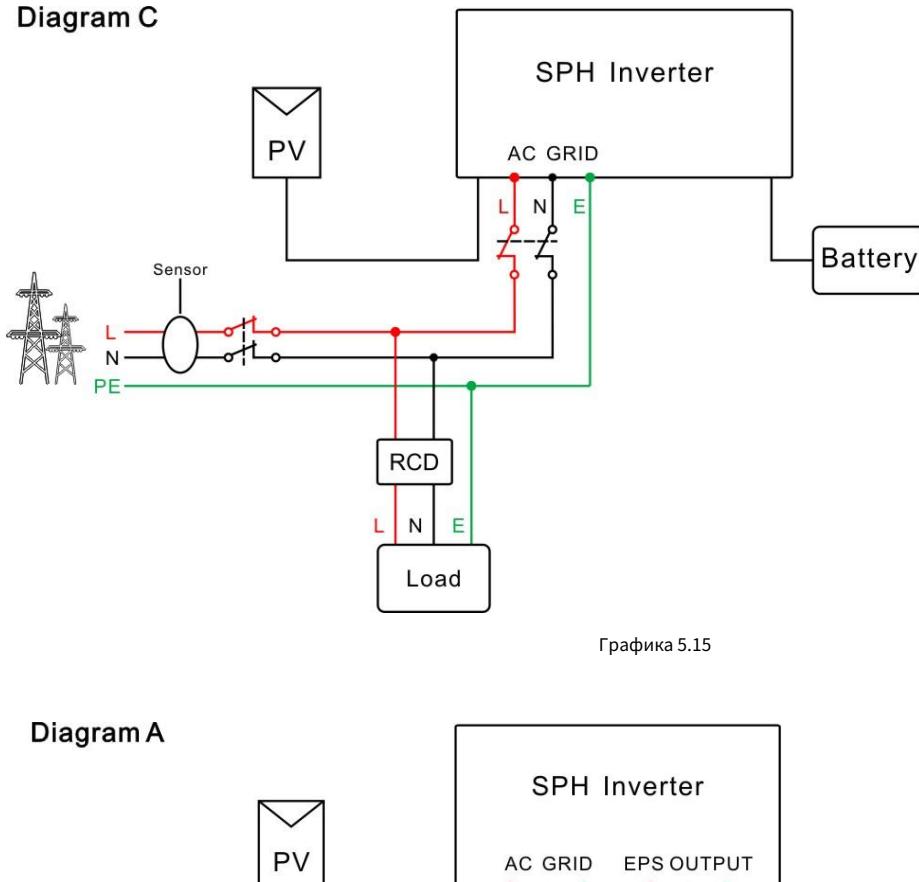

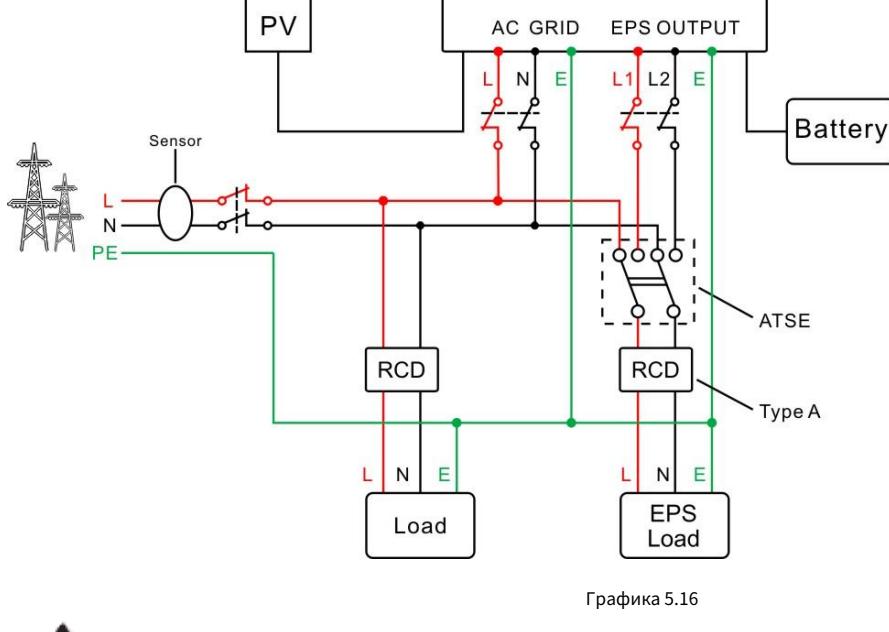

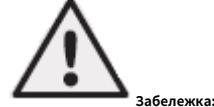

- 1. Ако искате да използвате само на пояс, моля, вижте диаграма 5.15. свържете с AC мрежа и плаващ EPS OUTPUT.
- 2. Ако искате да използвате както за захранване на мрежата, така и за резервно захранване, моля, вижте диаграма 5.16. свържете се с AC мрежа и EPS OUTPUT, както показва графиката.
- 3. терминалът на мрежата и терминалът извън мрежата не могат директно да се свържат заедно, ако са директно свързани заедно, това ще причини

повреда на инвертора!

4. Off Grid терминалът не може да се свърже към мрежата. Ако има захранване от мрежата, това ще причини повреда на инвертора!

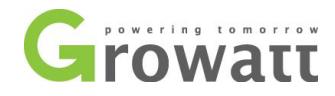

5. Ако искате да използвате на мрежата и извън мрежата, можете да използвате ATS (автоматичен превключвател за прехвърляне) както преди или да помолите

Growatt за помощ, за да ги свържете.

### **5.3.3 Свързване на клемата на акумулатора**

Стъпките за инсталиране на батерията са както следва:

### 1. Отворете капака.

- 2. Прокарайте кабелите през винт за налягане, уплътнителен пръстен, втулка с резба, водоустойчив капак.
- 3. Вкарайте кабелите в клемата за свързване, след това натиснете клемата със съответните инструменти и се уверете, че кабелите на акумулатора са здраво (литиевата батерия на Growatt съдържа кабел на батерията в оригиналната опаковка).
- 4. Свържете положителния полюс (+) на кабела на акумулатора към положителния полюс (+) на инвертора, свържете отрицателния полюс (‑) на кабела на акумулатора към отрицателния полюс на акумулатора (‑).

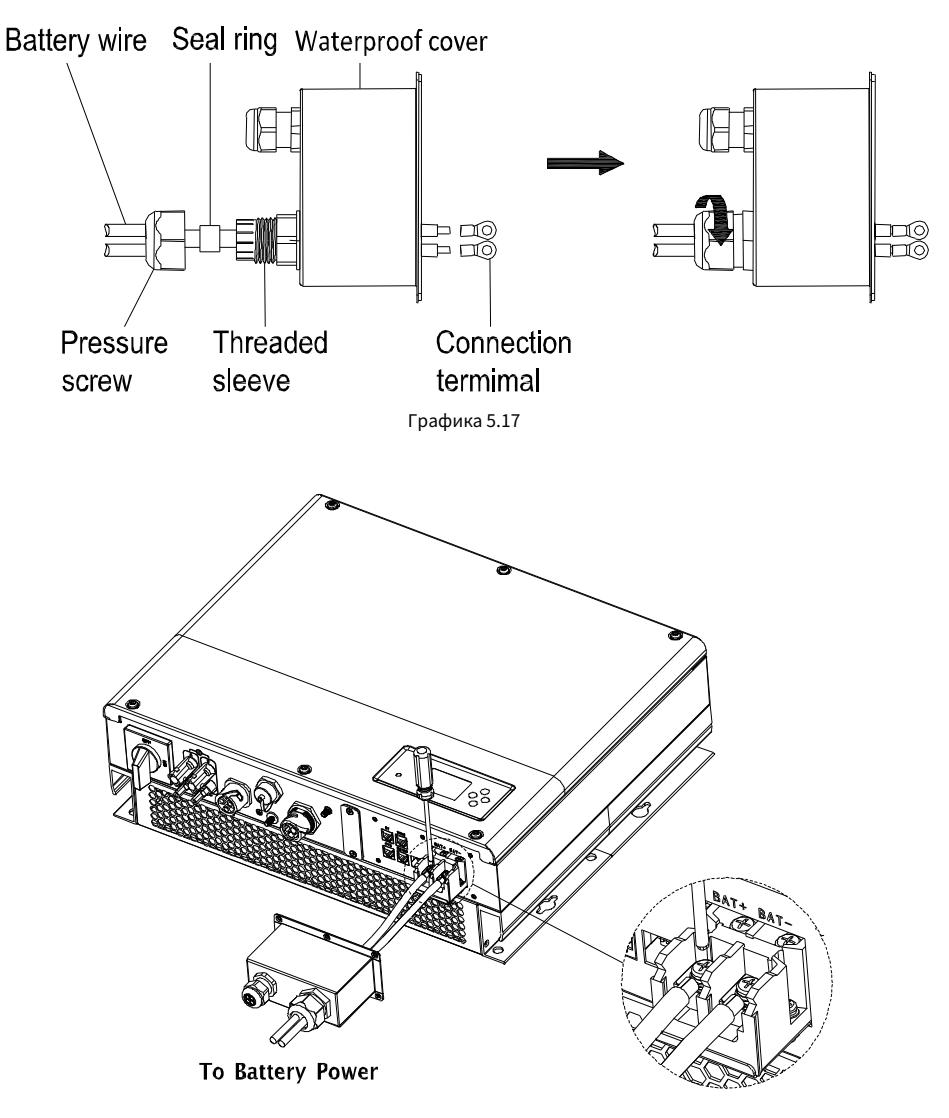

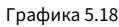

Забележка:препоръчваме разстоянието между батерията и SPH да не е по‑дълго от 1,5 м, а площта на електропровода трябва да е по‑голяма от 6 AWG.

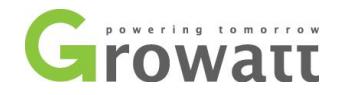

### **5.3.4 Свързване на комуникационен терминал за литиева батерия**

При използване на литиеви батерии, които трябва да свържат BMS системата на батерията,свържете терминала на литиевата батерия (RJ45) стъпки, както следва:

- 1. Прокарайте кабелите през винт за налягане, уплътнителен пръстен, резбована втулка, водоустойчив капак.
- 2. Поставете LAN кабелите в терминала RJ45, реда на кабелите, както следва, след това натиснете терминала RJ45 с подходящи

инструменти и се уверете, че всички кабели са здраво.

3. Свържете натиснат терминал RJ45 към съответния порт на инвертора.

Забележка:Ако използвате оловно‑киселинна батерия, не е необходимо да инсталирате този комуникационен кабел, моля, пропуснете тази стъпка да се 5.3.5.

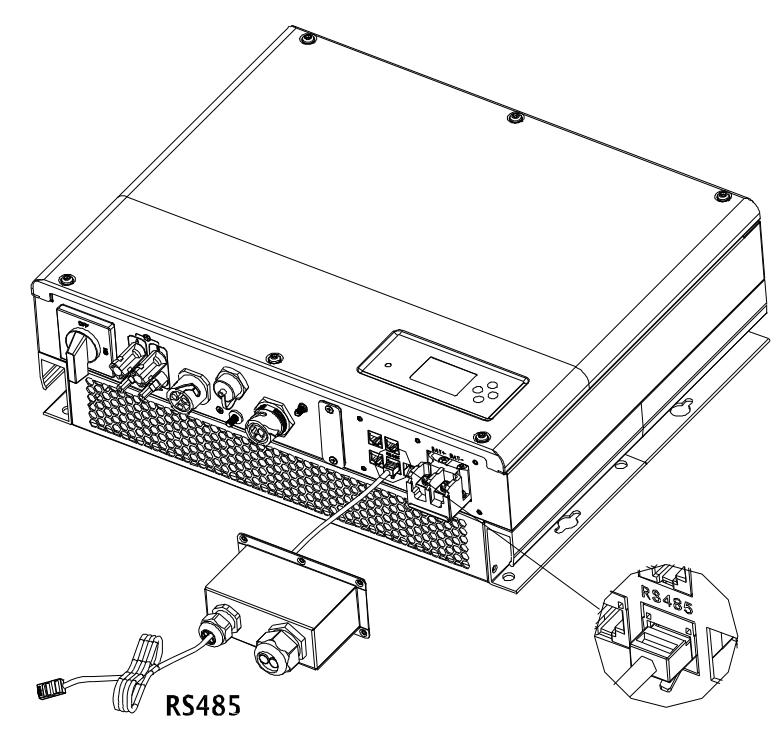

Графика 5.19

### **5.3.5 Свързване на температурна сонда за оловно‑киселинна батерия**

Когато клиентът използва оловно‑киселинна батерия, температурната сонда на оловно‑киселинната батерия се използва за откриване на околната температура на оловно‑киселинната батерия, кабелът за температура на батерията на страничните стъпки за свързване на SPH е както следва:

1. Прокарайте кабелите през винт за налягане, уплътнителен пръстен, резбована втулка, водоустойчив капак.

- 2. Поставете LAN кабелите в терминала RJ45, реда на кабелите, както следва, след това натиснете терминала RJ45 с подходящи инструменти и се уверете, че всички кабели са здраво.
- 3. Свържете натиснат терминал RJ45 към съответния порт на инвертора
- Забележка:Ако използвате литиева батерия,не е необходимо да инсталирате тази температурна сонда, сондата на температурният кабел трябва да бъде прикрепен към околната среда на оловно‑киселинната батерия, а дължината на този кабел е 1,5 м, така че обърнете внимание на разстоянието между батерията и SPH.

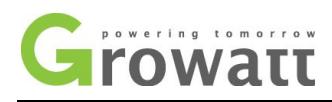

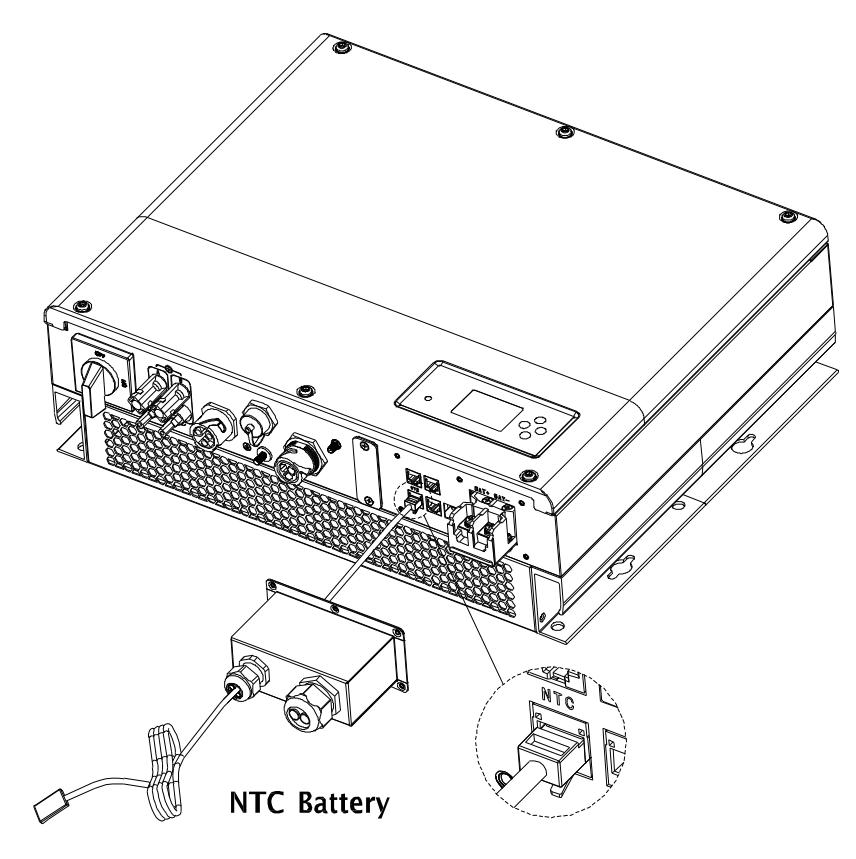

Графика 5.20

# **5.3.6 Свързване на CT терминал**

Има CT в инвертора SPH, който следи ситуацията на консумация на енергия от битови потребители, стъпките за свързване на CT терминала са както следва:

- 1. Прокарайте кабелите през винт за налягане, уплътнителен пръстен, резбована втулка, водоустойчив капак.
- 2. Поставете LAN кабелите в терминала RJ45, реда на кабелите, както следва, след това натиснете терминала RJ45 с подходящи инструменти и се уверете, че всички кабели са здраво.
- 3. Свържете натиснат терминал RJ45 към съответния порт на инвертора.

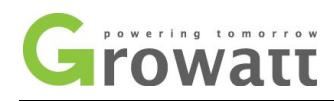

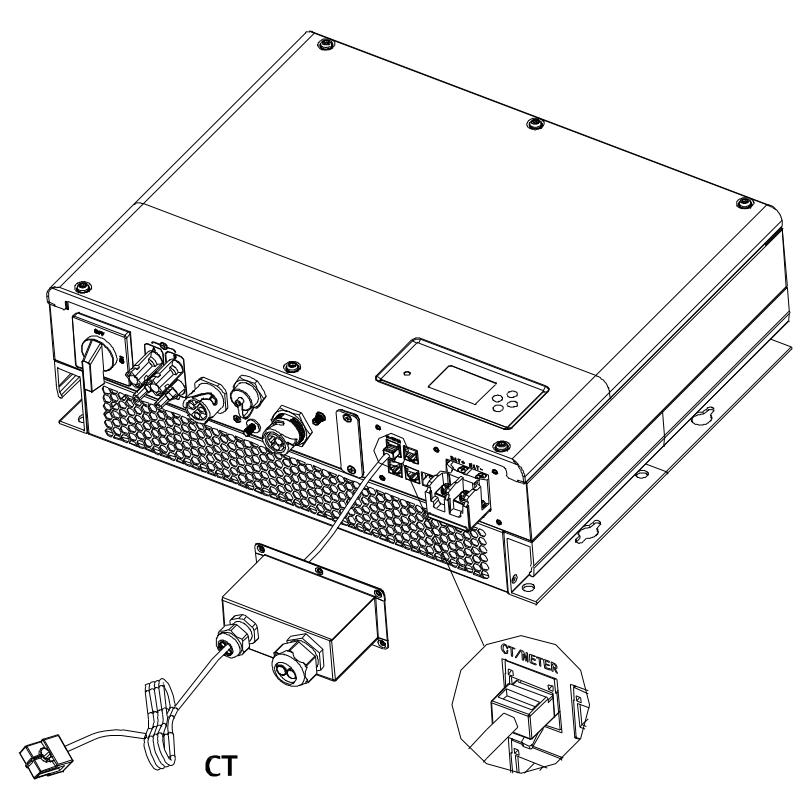

Графика 5.21

Забележка:Глюкомерът и CT не могат да бъдат инсталирани едновременно, моля, задайте модела на сензора, когато избирате CT или електромер, моля, вижте раздел 6.3.3 за подробности.

Забележка: CT проводник (5 м дължина) спецификация: RJ45, стандартна LAN линия (единият край с 8P модулен щепсел, другият свързан с трансформатор). Но ако дължината не е достатъчна, клиентът може да добави кабел, така че дължината може да бъде увеличена до максимум 15 m, операцията е както следва:

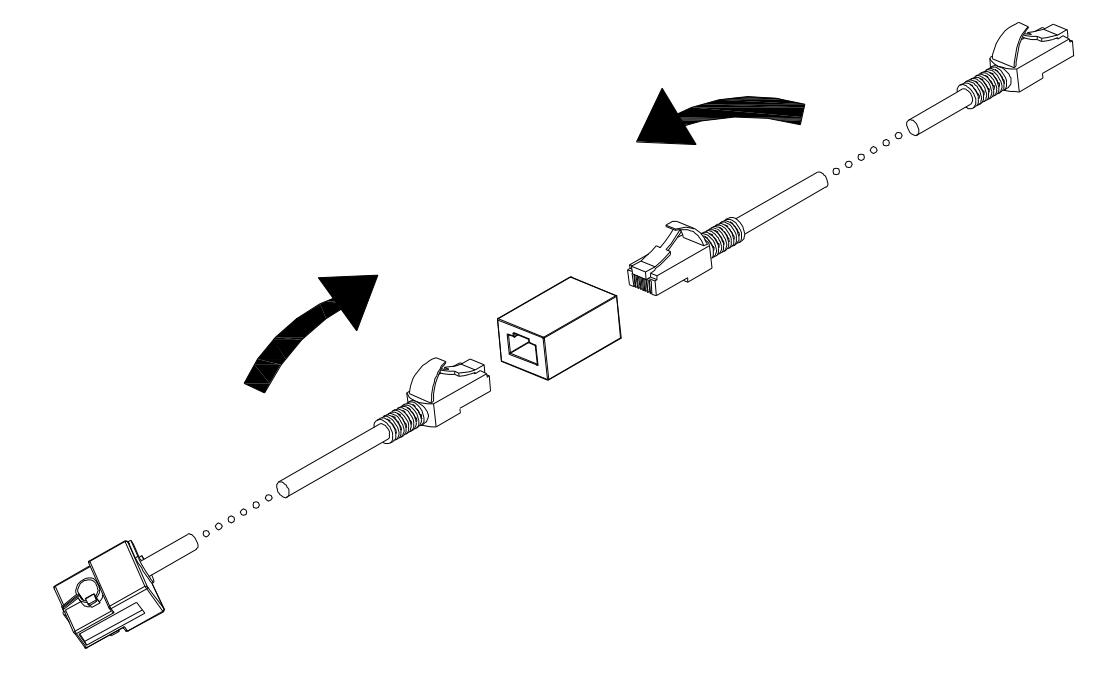

Графика 5.22

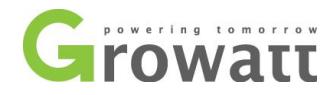

По време на действителната работа, моля, обърнете внимание на монтажа на токов трансформатор, както е показано на диаграмата по‑

#### долу:

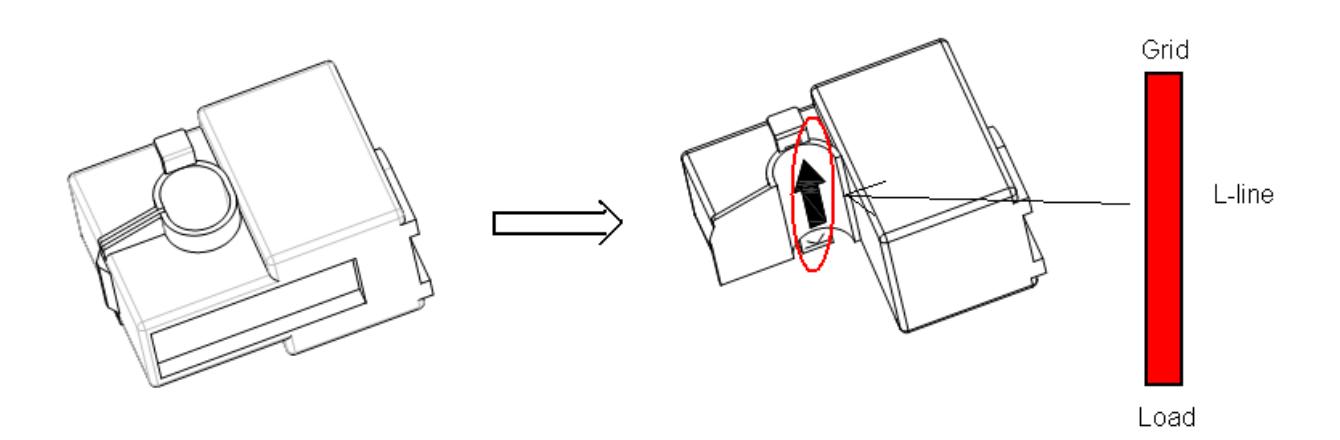

#### Графика 5.23

Както е показано по‑горе, отворете токовия трансформатор и можете да видите стрелка, обозначена върху него, указваща посоката на тока. Поставете проводника под напрежение между проводниците за недостатъчно откриване върху токовия трансформатор. След заключване на токовия трансформатор инсталацията е завършена

Забележка: посоката (от K до L) на стрелката на токовия трансформатор съответства на посоката на тока в проводника под напрежение от товара към мрежата. Сензорът трябва да бъде поставен в разпределителния шкаф

#### **5.3.7 Свързване на терминала на измервателния уред**

Когато клиентът трябва да използва измервателен уред за наблюдение на енергийния поток, стъпките за свързване на терминала на измервателния уред са както следва:

1. Прокарайте кабелите през винт за налягане, уплътнителен пръстен, резбована втулка, водоустойчив капак.

2. Поставете LAN кабелите в терминала RJ45, реда на кабелите, както следва, след това натиснете терминала RJ45 с подходящи инструменти и се уверете, че всички кабели са здраво.

### 3. Свържете натиснат терминал RJ45 към съответния порт на инвертора.

Забележка:Глюкомерът и CT не могат да бъдат инсталирани едновременно, моля, задайте модела на сензора, когато избирате CT или електромер, моля, вижте раздел 6.3.3 за подробности.

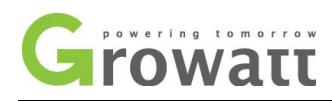

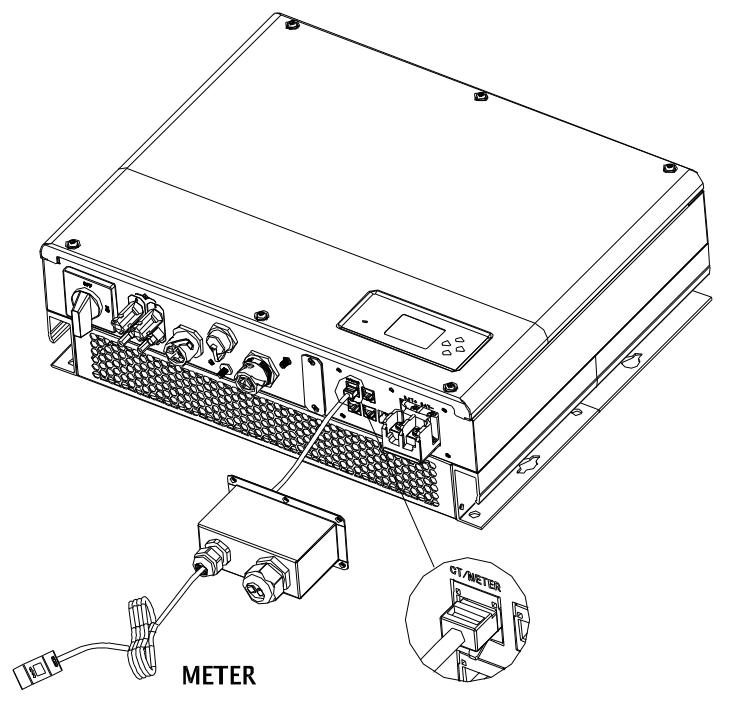

Графика 5.24

# **5.3.8 Свързване на DRMs терминал**

Когато SPH се прилага към Австралия, терминалите на DRM трябва да бъдат свързани, начинът на свързване изглежда както следва:

- 1. Прокарайте кабелите през винт за налягане, уплътнителен пръстен, резбована втулка, водоустойчив капак.
- 2. Поставете LAN кабелите в терминала RJ45, реда на кабелите, както следва, след това натиснете терминала RJ45 с подходящи инструменти и се уверете, че всички кабели са здраво.
- 3. Свържете натиснат терминал RJ45 към съответния порт на инвертора.

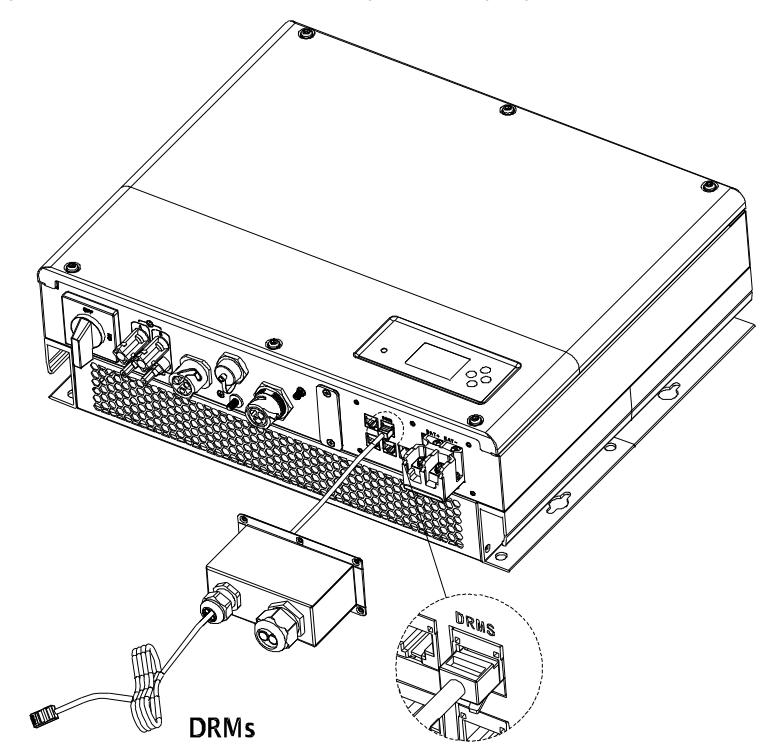

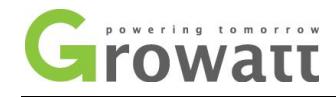

# Графика 5.25

Назначаване на щифтове на терминала RJ45

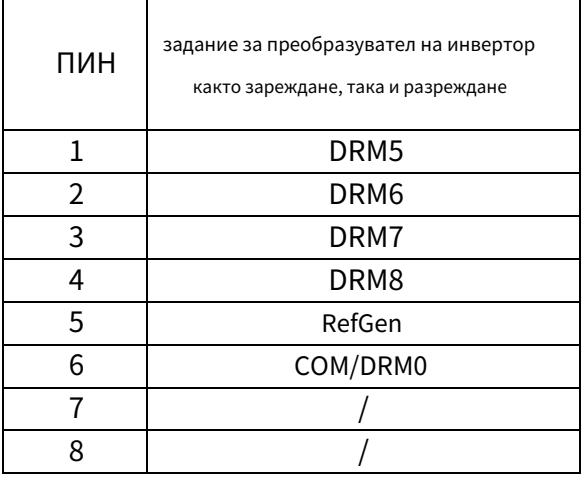

Метод за установяване на режими на реакция на търсенето

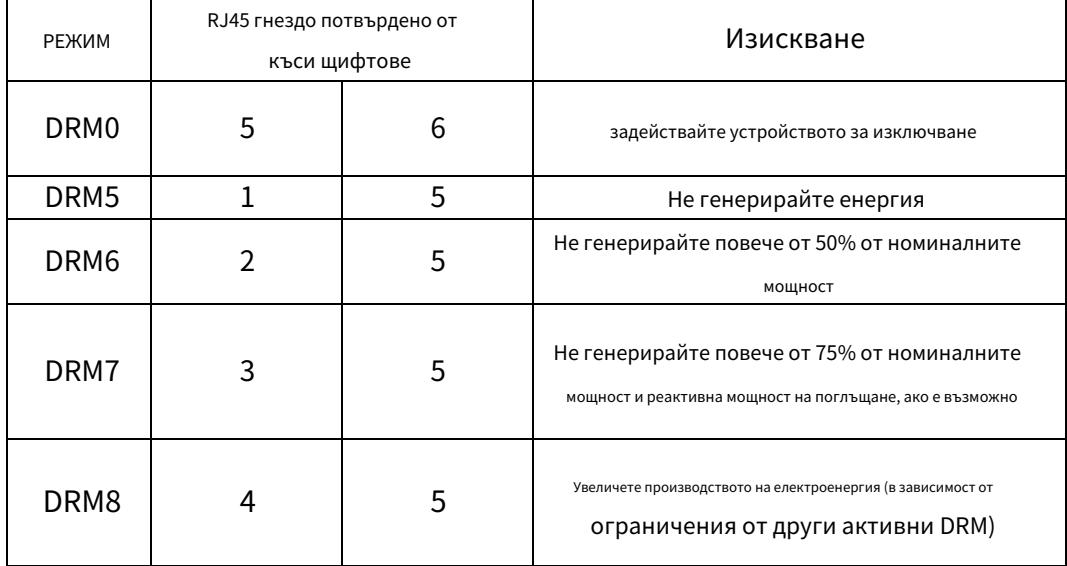

# **5.3.9 Заземителна връзка**

заземяване

SPH трябва да бъде заземен чрез кабел, точката на заземяване е показана, както следва, а минималният диаметър на проводника за заземяване е 10,0 mm2.

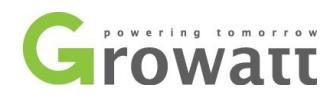

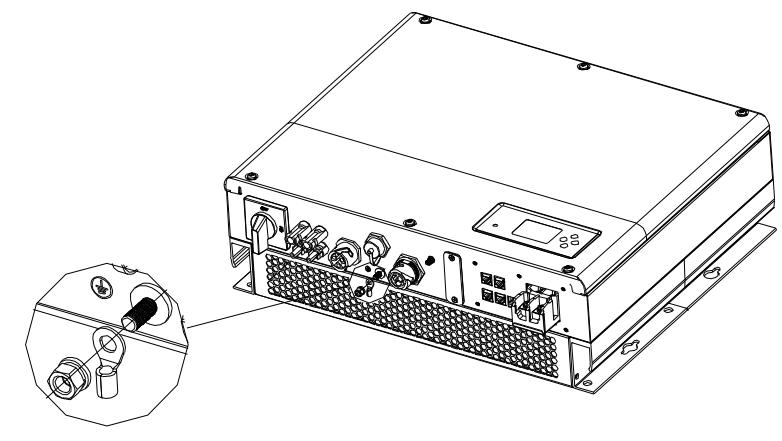

Графика 5.26

#### **Заземяване на PV масив**

Заземителен проводник на скобите на PV панела трябва да бъдат здраво свързани към земята от страната на PV масива и от страната на инвертора и SP. Площта на сечението на заземителния проводник трябва да бъде равна на площта на сечението на DCзаземяващ проводник. Минималният диаметър на проводника е 10,0 мм2.

#### **DC заземяване**

Изберете режима на DC заземяване в съответствие с местния стандарт и използвайте клемната кутия за PV заземяване и DC заземяващи проводници със същата спецификация.

#### **Устройство за заземяване**

Ако положителният полюс или отрицателният полюс на PV масива трябва да бъдат заземени в PV системата, изходът на инвертора трябва да бъде изолиран от изолационен трансформатор. Изолационният трансформатор трябва да отговаря на стандарта IEC62109‑1,‑2. Връзка, както е по‑долу:

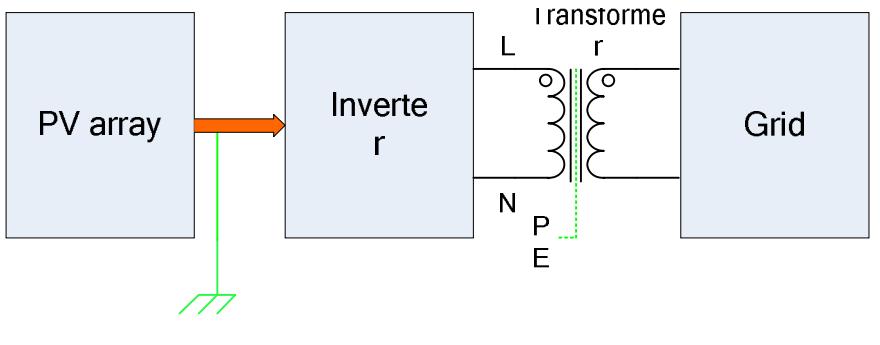

Графика 5.27

### **6 Пускане в експлоатация**

#### **6.1 Пускане в експлоатация на SPH**

1) Електрифицирайте SPH след приключване на цялата инсталация на Part5, ето стъпките :

- 1. свържете AC。
- 2. свържете PV。
- 3. включете батерията。

ако PV、Решетка и батерия са налични, системата ще работи в "нормален" режим. когато SPH е в нормален

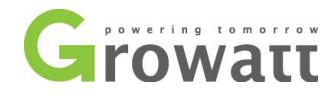

режим, екранът показва "нормален",Светодиодът е зелен,ако SPH не влезе успешно в нормален режим,

#### 2) особено LCD дисплеят е червен,трябва да проверите по‑долу:

### 1. уверете се, че всички връзки са правилни。

2. всички външни превключватели са включени.

3. Вграденият превключвател на инвертора е включен.

4. уверете се, че литиевата батерия е включена.

### 5. вижте част 9.1 за корекция.

3) можете да се обърнете към част 6.3.4 за настройка на работен режим.

4) конфигуриране на монитора.

5) Завършете пускането в експлоатация.

### **6.2 Режими на работа**

### **6.2.1 Нормален режим**

Нормалният режим е работно състояние, което включва онлайн режим и архивен режим.

#### **Онлайн режим**

Потребителят може да зададе подходящ режим на приоритет според заявката, когато SPH работи в онлайн режим.

### (виж 6.3.4)

1、Първо зареждане: първо зареждане е режимът по подразбиране, когато работи в този режим, фотоволтаичната енергия ще предложи зареждане и батерия преди; когато PV е недостатъчен, батерията ще се разреди; когато PV е достатъчен за натоварване, излишната енергия ще се подава към батерията. ако няма батерия или батерията е пълна, излишната енергия ще се подаде към мрежата (с изключение на анти

‑ рефлукс).

2、Първо батерията: когато SPH работи в този режим, батерията ще се зарежда първо, подходящо е да работите в периода, когато електрическият заряд е нисък. потребителят трябва да зададе времето за включване и изключване на режима и времето за край на SOC на батерията. потребителят може да зададе мощност, която е по‑малка от максималната изходна мощност на батерията.

3、 Grid‑first : когато SPH работи в режим Grid‑first, PV енергията ще се подава първо към мрежата. потребителят може да избере периода, когато електрическият заряд е висок. потребителят трябва да зададе времето за включване и изключване на режима и времето за край на SOC на батерията. потребителят може да зададе мощност, която е по‑малка от максималната изходна мощност на батерията.

#### **Резервен режим**

Ако мрежата се загуби, системата ще премине в режим на архивиране (потребителят може да го деактивира, вижте 6.3.4) и AC изход от EPS LOAD порта,цялата енергия от PV и батерията, ако батерията също е загубила, тогава само батерията се разрежда. имайте предвид, че максималната изходна мощност на SPH е 3000W в този режим, натоварването, което се свързва с EPS LOAD, трябва да е по‑малко от 3000W

#### Забележете:

1. потребителят може да зададе само един период за батерията и първо мрежата на LCD дисплея,,ако потребителят трябва да зададе повече, моля, влезте в shineserver.

2. ако потребителят се нуждае от мрежово зареждане на батерията, потребителят трябва да въведе парола на повърхността на SC и да настрои AC CHG да активира .

#### **6.2.2 Режим на повреда**

Интелигентната система за управление на SPH може непрекъснато да наблюдава и регулира състоянието на системата, когато SPH инверторът следи нещо неочаквано, като системна грешка или повреда на машината, LCD дисплеят ще покаже информацията за повреда, в режим на грешка, LED светлината ще светне.

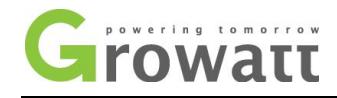

#### **ЗАБЕЛЕЖКА:**

а)Подробната информация за грешката, моля, вижте 9.1

б) Някои данни за неизправности са с цел да напомнят на потребителите, че може да са възникнали грешки от страна на инвертора.

### **6.2.3 Режим на програмиране**

Режимът на програмиране показва, че SPH се актуализира, не изключвайте захранването, когато се актуализира, докато обработката приключи, SPH инверторът ще излезе автоматично, когато актуализирането приключи и ще премине към друг режим.

### **6.2.4 режим на проверка**

Преди SPH да работи в нормален режим, той ще премине в режим на самопроверка. Ако всичко е наред, системата ще премине в нормален режим, в противен случай ще премине в режим на грешка

### **6.2.5 режим на готовност**

ако системата няма грешка, докато състоянието не е квалифициран, SPH ще остане в режим на готовност.

#### **6.2.6 режим на изключване**

Ако клиентът се нуждае от SPH инвертор да спре да работи, клиентът трябва да изключи целия източник на енергия, след което SPH инверторът ще премине автоматично в режим на изключване.

Процедурата за изключване е следната: 1.

Изключете PV страната

2.изключете превключвателя на батерията.

3.изключете AC захранването на SPH. След това можете да видите, че светодиодът и LCD на SP са изключени.

#### **ЗАБЕЛЕЖКА:**

След като всички действия са направени, все още трябва да изчакате повече от 5 минути.

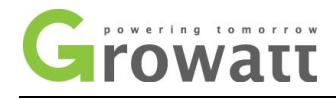

# **6.3 Дисплей и бутон**

# **6.3.1 Площ на LCD дисплея**

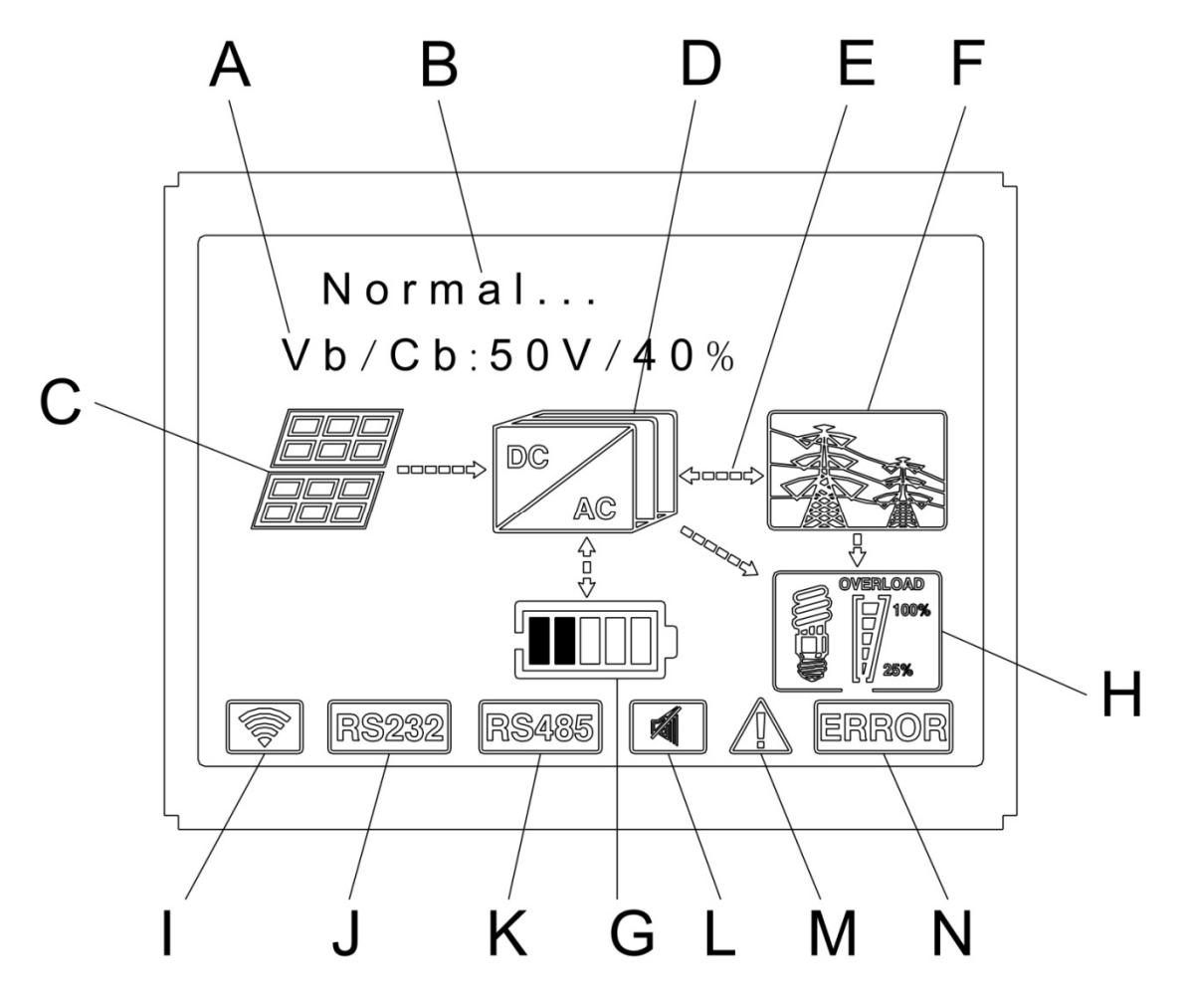

Графика 6.1

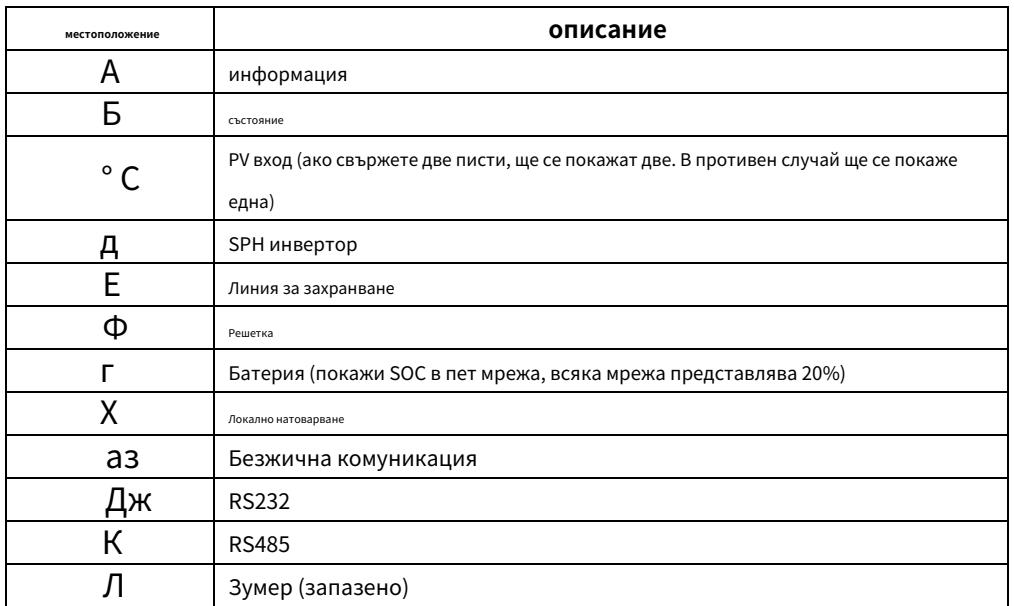

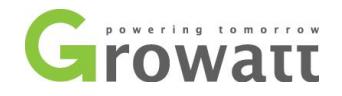

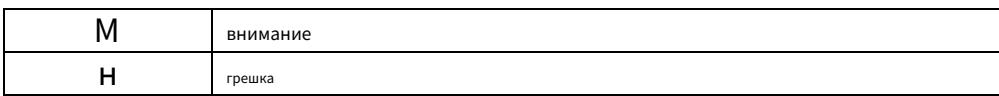

# **6.3.2 Инструкция за светодиод и бутон**

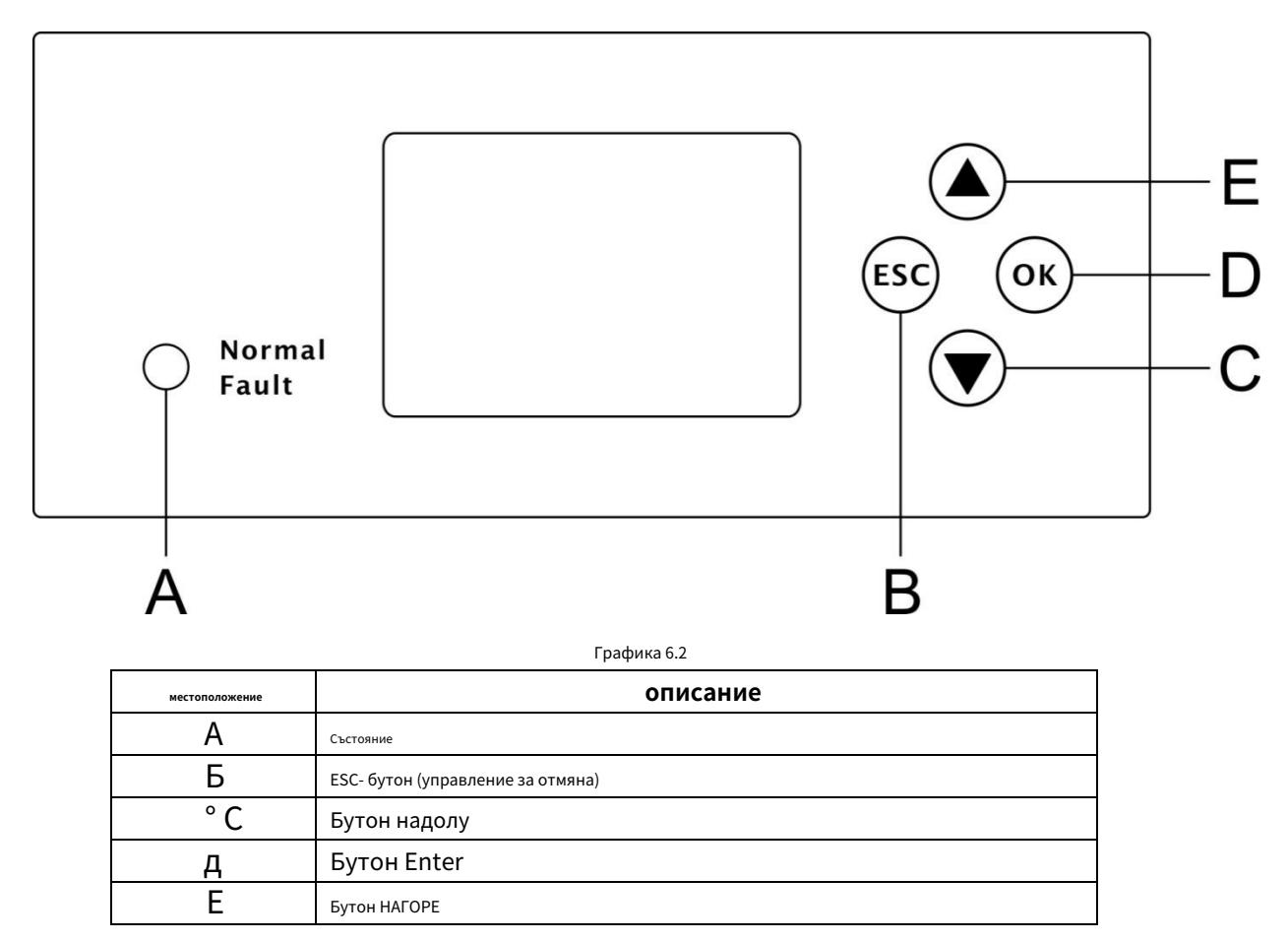

Забележете:LED, показващ състоянието на SPH, има два цвята, единият е зелен, а другият е червен. Моля, обърнете се към 3.1 и прочетете детайл от LED

# **6.3.3 Колона с LCD дисплей**

Колоната на LCD дисплея се използва за показване на текущото състояние, основна информация и информация за повреда. Включете също настройка на език, приоритет на зареждане/разреждане на програмата и системно време. При условие по подразбиране информацията се показва на свой ред.

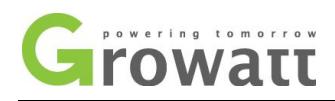

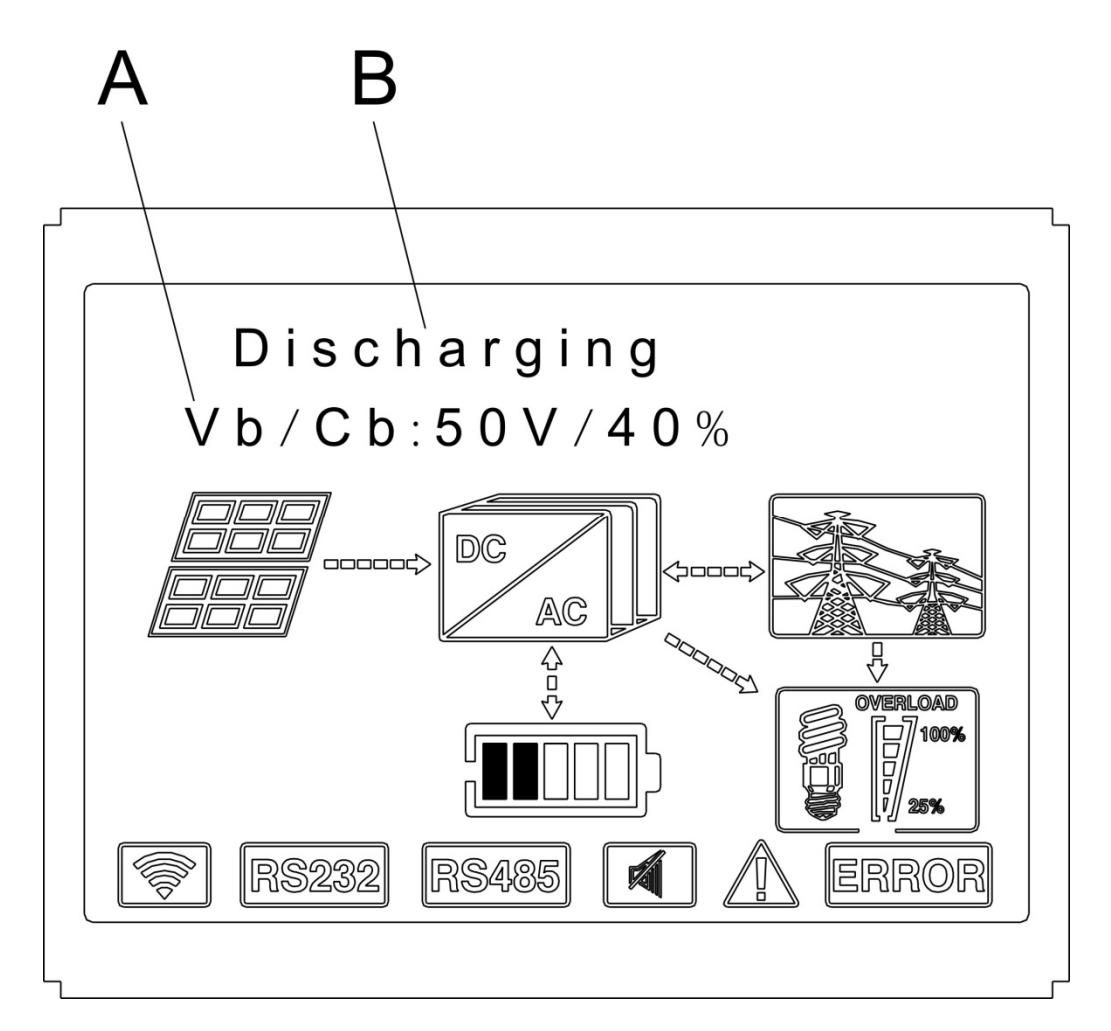

Графика 6.3

Заключителната информация на реда А, както следва:

- 1、 Състояние на готовност: SPH е в състояние на готовност. Няма грешка в това състояние, но по други причини го направете в състояние на изчакване. 2
- 、 Нормално състояние: SPH е нормално работно състояние.
- 3、 Състояние на проверка: SPH е в състояние на самопроверка, ако няма грешка или предупреждение, SPH ще премине в нормално състояние или режим на готовност състояние. В противен случай ще премине в състояние на грешка.
- 4、 Състояние на програмиране: SPH е в състояние на актуализиране на фърмуера.
- 5、 Състояние на неизправност :SPH има информация за повреда, той ще бъде в спряно работно състояние на защита.

Информацията за B линия, както следва:

Обикновено тя ще включи страницата автоматично, при натискане на бутона "надолу", реда на информацията за страниците, както следва:

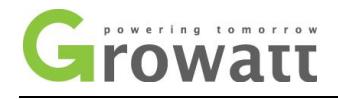

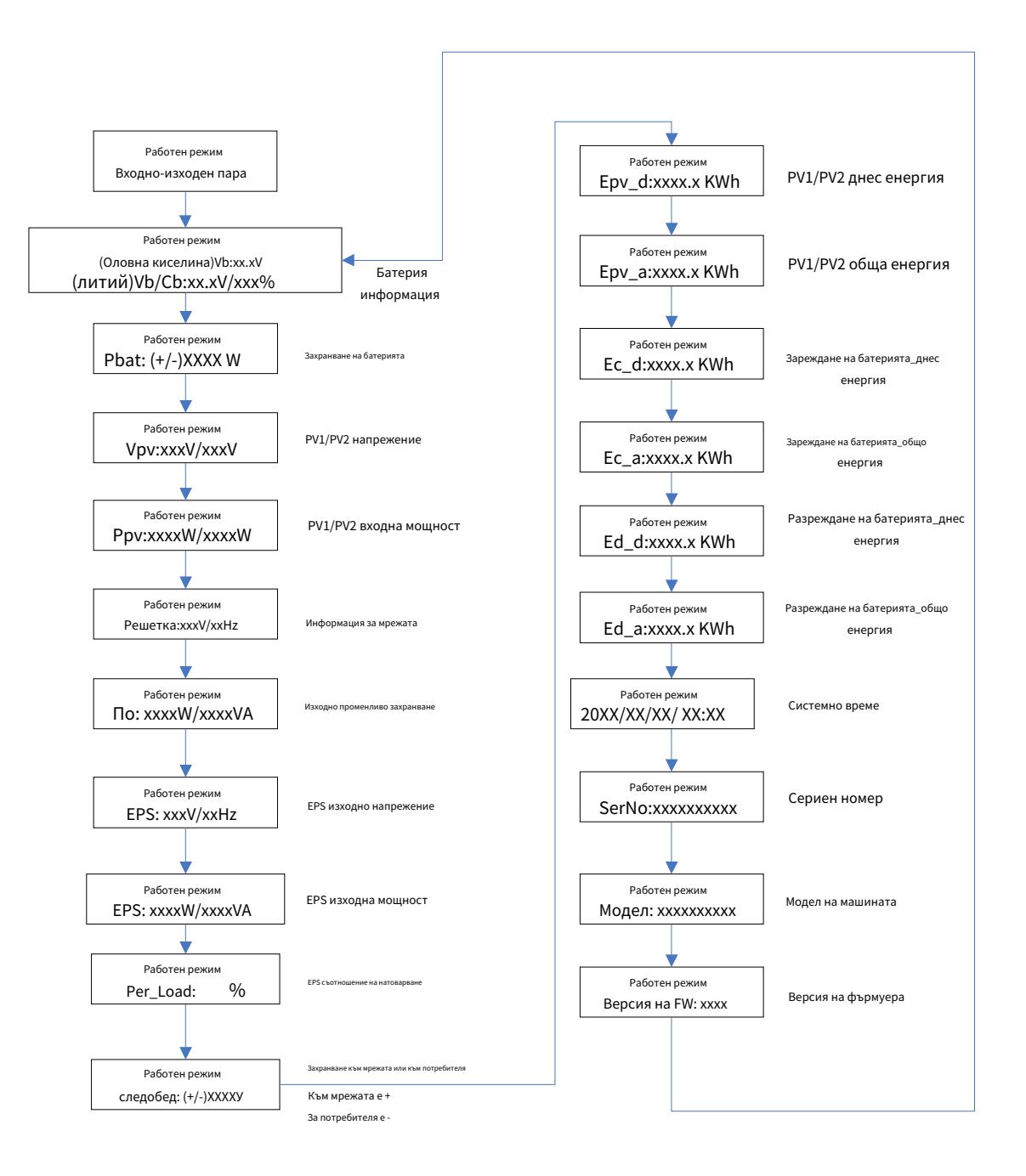

### Графика 6.4

Забележка:

- 1. "надолу" контролна команда (ако натиснете бутона "нагоре", командата ще се върне назад)
- 2. Режимът на работа зависи от ситуацията. Ако SPH е нормално състояние, той ще покаже "нормално". Ако SPH е в състояние на готовност, ще стане показване като "готовност" и т.н.
- 3. Обяснени са някои специални дефиниции, например: Vb означава напрежението на батерията. Cb означава капацитета на литиева батерия (само литиева батерия показва тези данни). Pm означава мониторната мощност на потребителя

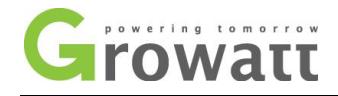

#### **6.3.4 Настройка на режима на работа**

продължете да натискате "enter" за 3S,можете да влезете в настройката на повърхността,в настроената повърхност трябва да задържите бутона Enter или

ESC 1S за избор, можете да видите повърхността, както е показано по‑долу。

Натиснете клавиша "enter" повече от

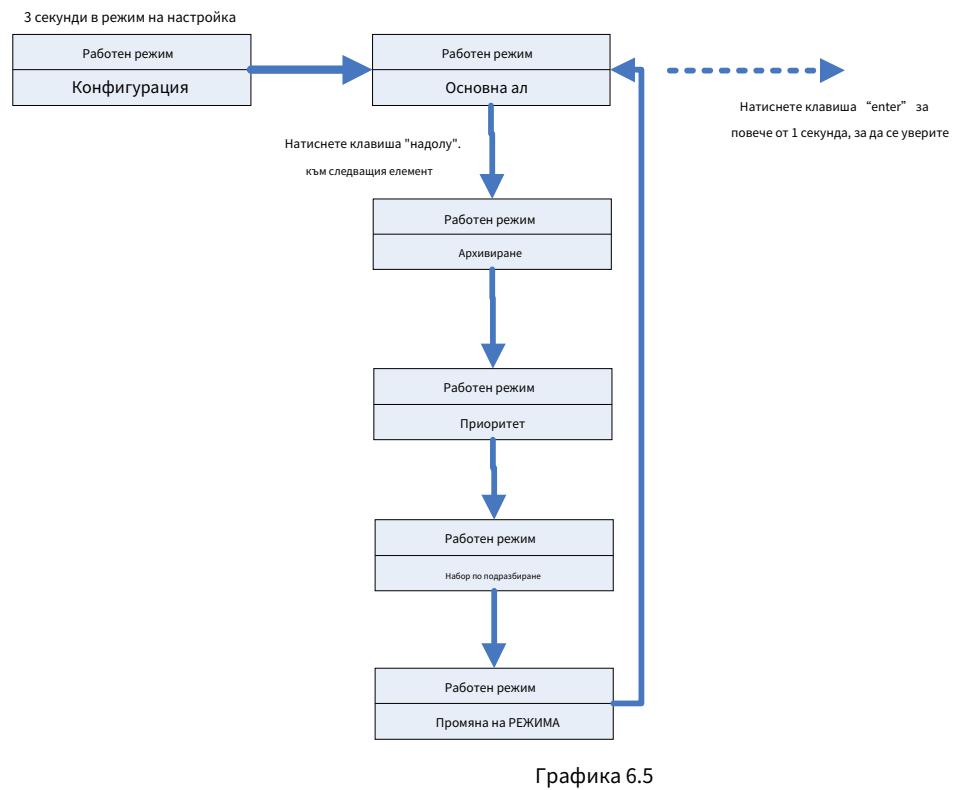

1. под основния параграф, можете да видите опциите за настройка по‑долу, след като натиснете Enter за 1S:

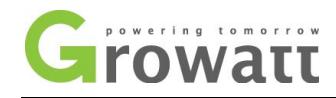

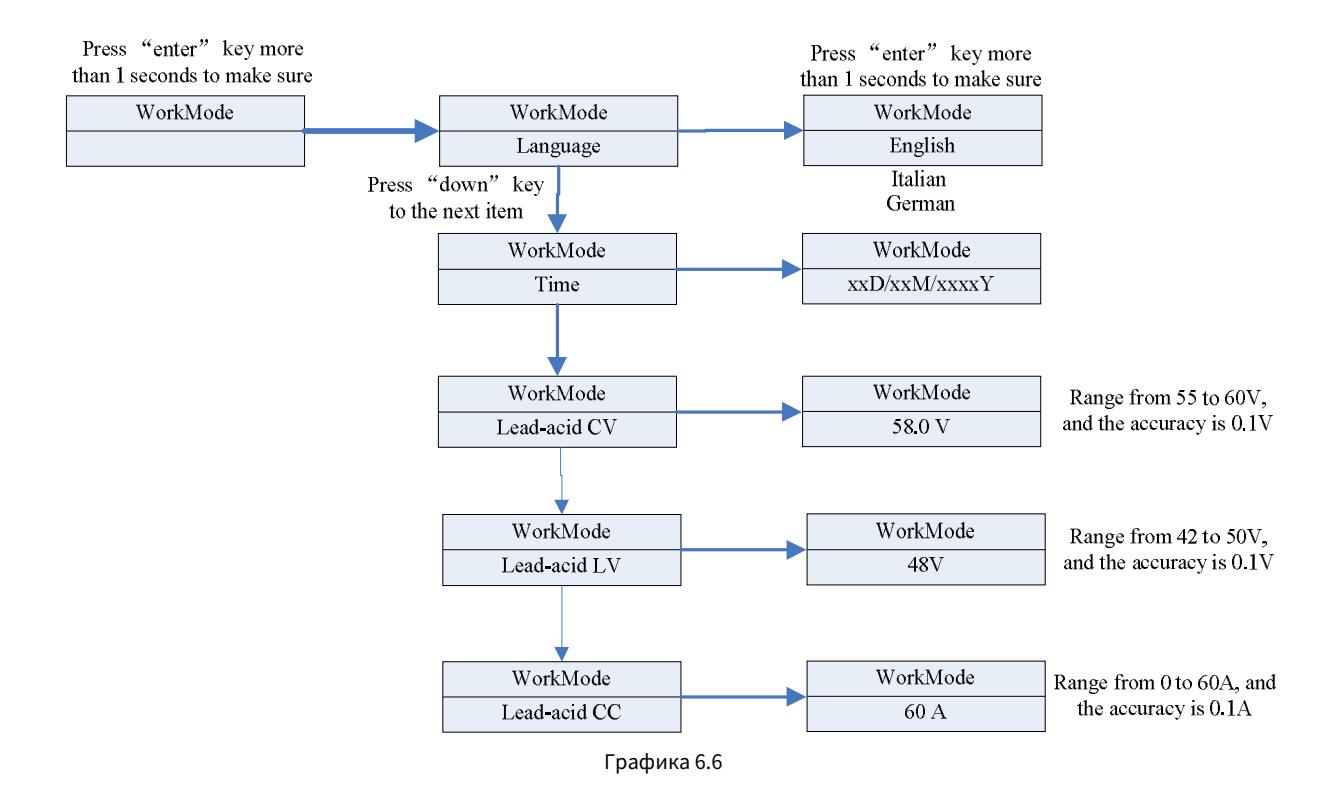

В основния параметър,можете да зададете език (Английски,италиански, немски) "системно време, зареждане на оловно-киселинни клетки напрежение (по подразбиране е 58V),разреждане с ниско напрежение (по подразбиране е 48V) и оловно‑киселинен постоянен ток (по подразбиране е 60A)。

2. Под Back Up можете да видите опциите за настройка по‑долу, след като натиснете Enter за 1S:

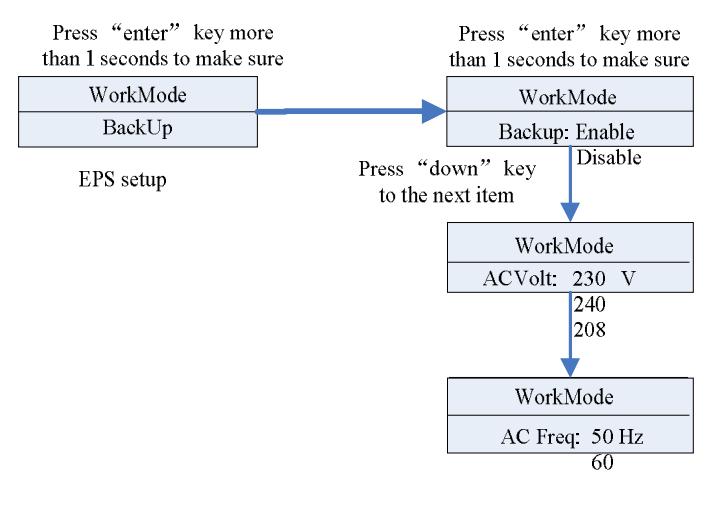

Графика 6.7

в резервното копие можете да зададете EPS, включително активиране или деактивиране (по подразбиране е активирано), AC напрежение (по подразбиране е 230V) и честота (сайт по подразбиране 50HZ).

3. Под Приоритет можете да видите опциите за настройка по‑долу, след като натиснете Enter:

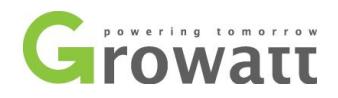

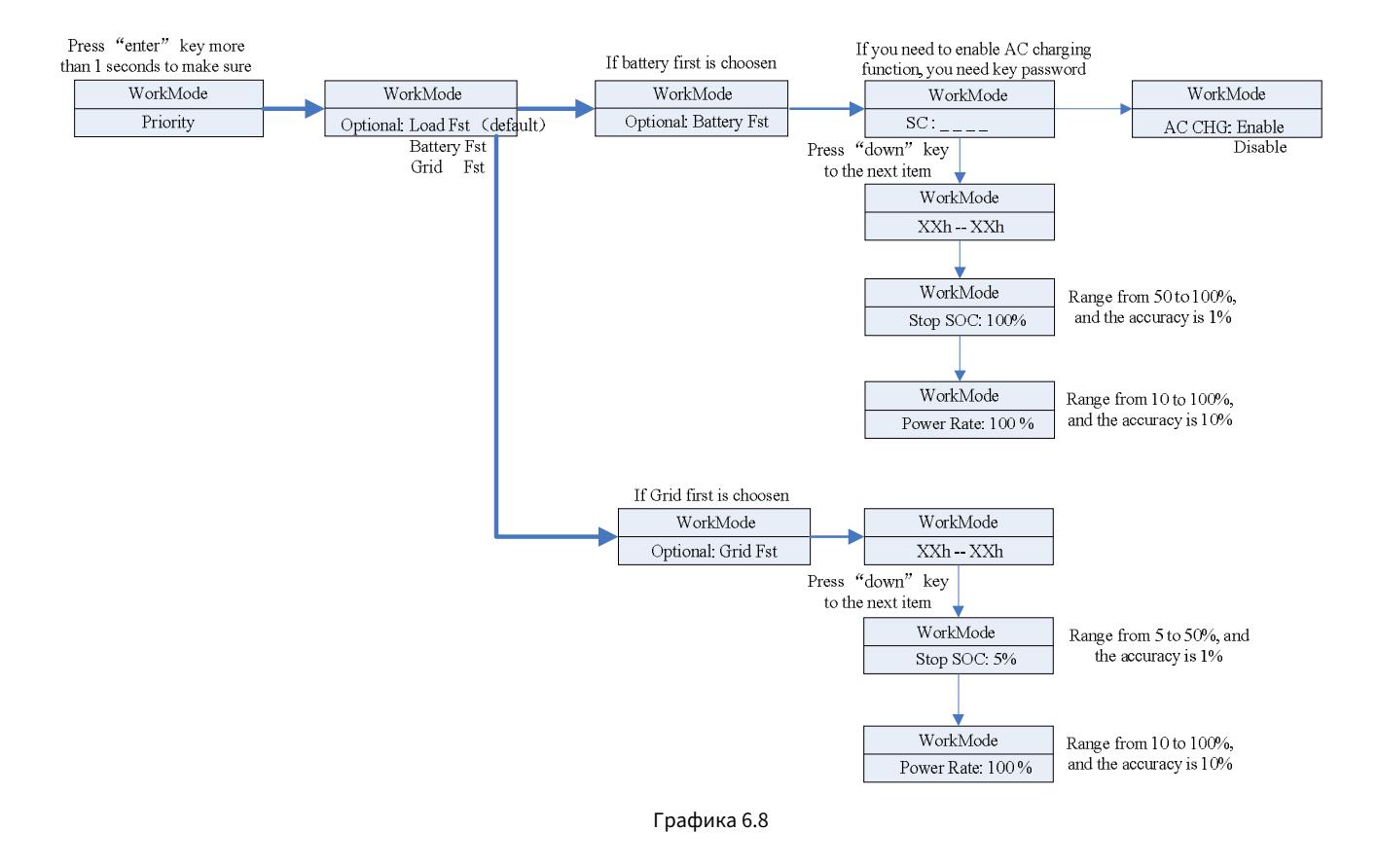

4. Под Промяна на MODE, можете да видите опциите за настройка по‑долу, след като натиснете Enter:

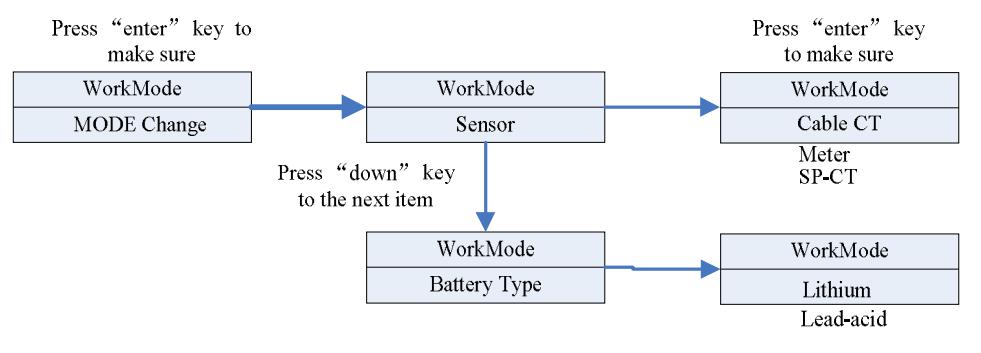

```
Графика 6.9
```
смяната на РЕЖИМ има две опции - сензор и тип батерия,сензорът е кабелен СТ (по подразбиране),метър и SP-СТ ( безжичен RF трансфер).в типа батерия,можете да изберете литиева батерия или оловно‑киселинна батерия.

5. Под набора по подразбиране можете да видите опциите за настройка по‑долу, след като натиснете Enter:

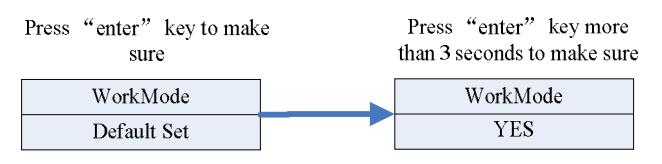

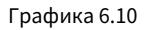

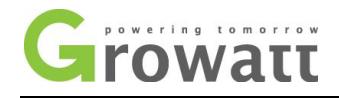

Наборът по подразбиране е "възобновяване на настройката по подразбиране", моля, не го използвайте, освен ако не е необходимо.

# **6.4 Комуникация**

### **6.4.1 Използване на USB‑A порт**

USB‑A портът е основно за две цели:

1、 Чрез USB връзка,можем бързо да актуализираме софтуера на машината. 2、 При

специални обстоятелства може да се използва като аварийно 5V/2.5W захранване.

Можете да видите USB‑A, както е по‑долу,

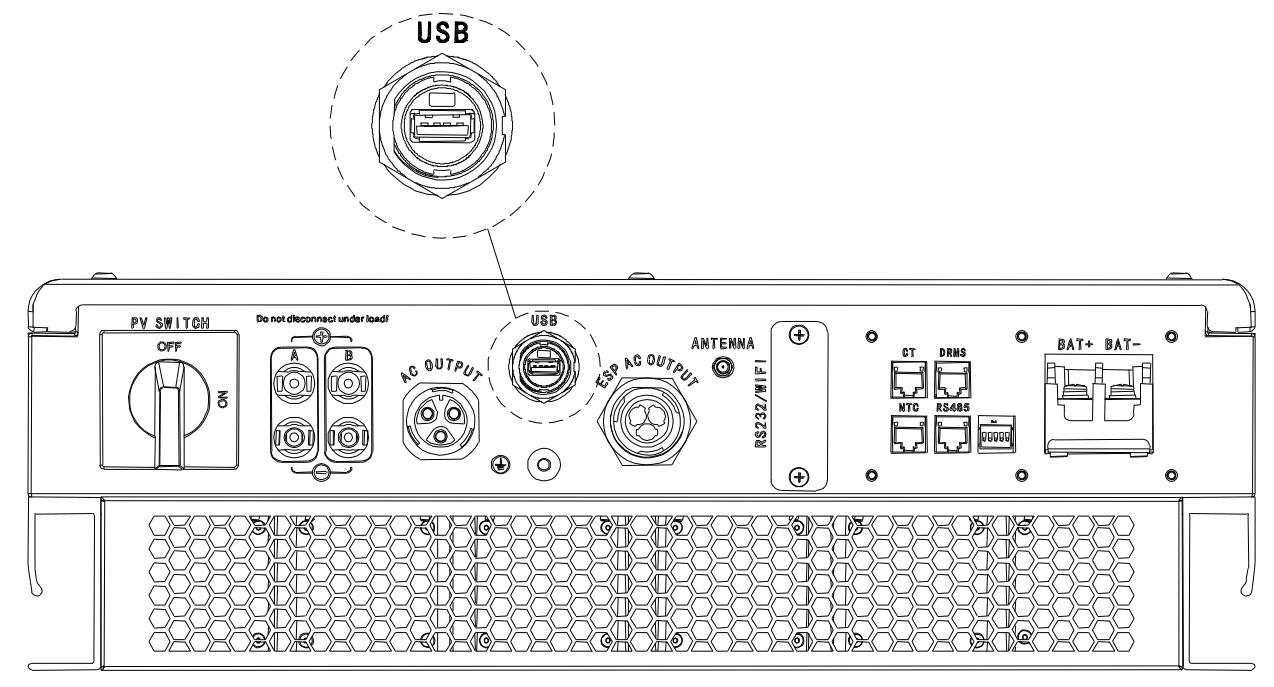

Графика 6.11

#### **6.4.2 Използване на RS232 порт**

USB‑B портът се използва главно за наблюдение на връзката с компютър, потребителите могат да наблюдават, да задават параметри и да актуализират софтуера на машината чрез USB връзка с машината и компютъра, използвайки софтуера shineplusbus, разработен от Growatt.

За софтуера ShinePlusBus, когато имате нужда, моля, изтеглете от официалния уебсайт. на Growatt, софтуерът за инсталиране на ShinePlusBus е вътре в компактдиска.

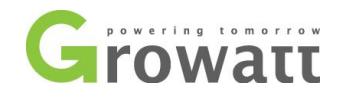

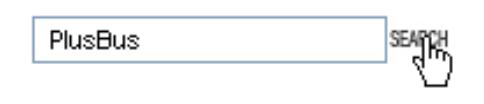

Графика 6.12

Преди да използвате RS232 комуникация, трябва да се уверите, че следните PIN1 и PIN2 са ИЗКЛЮЧЕНИ:

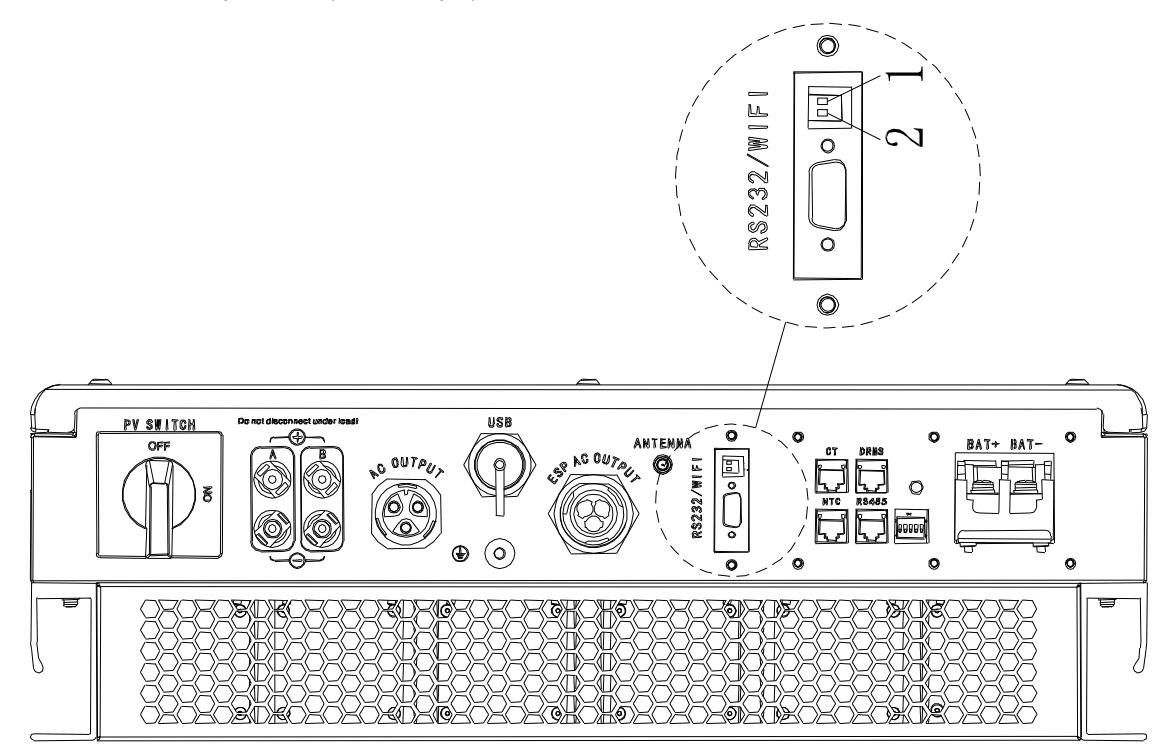

Графика 6.13

Схемата за свързване е както следва:

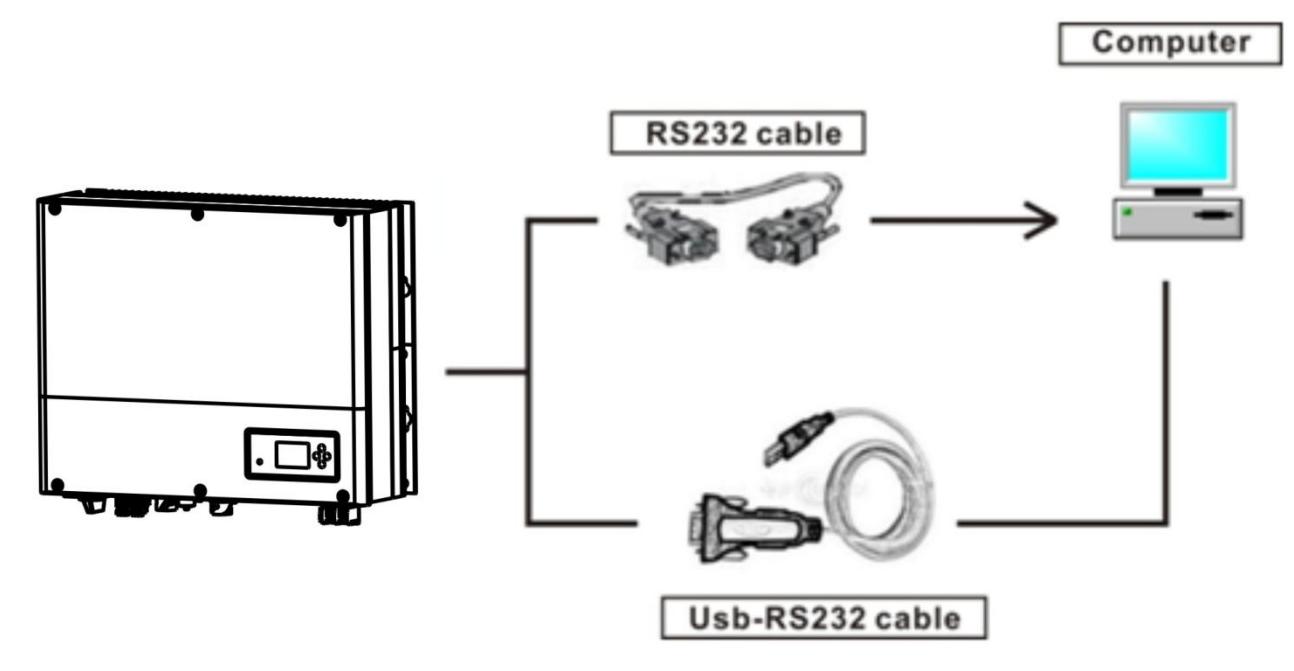

Графика 6.14

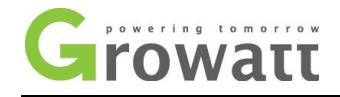

# **6.4.3 Мониторинг на SPH**

SPH осигурява RS232 интерфейс. Потребителите могат чрез следното комуникационно решение да наблюдават SPH. ЗАБЕЛЕЖКА: този вид наблюдение, може да се използва само от монитора на сървърния софтуер на Growatt's Shine, предоставен от компанията.

‑ Чрез RS232 интерфейс се свържете към WIFI/3G, използвайте компютърен терминал за наблюдение на данни.

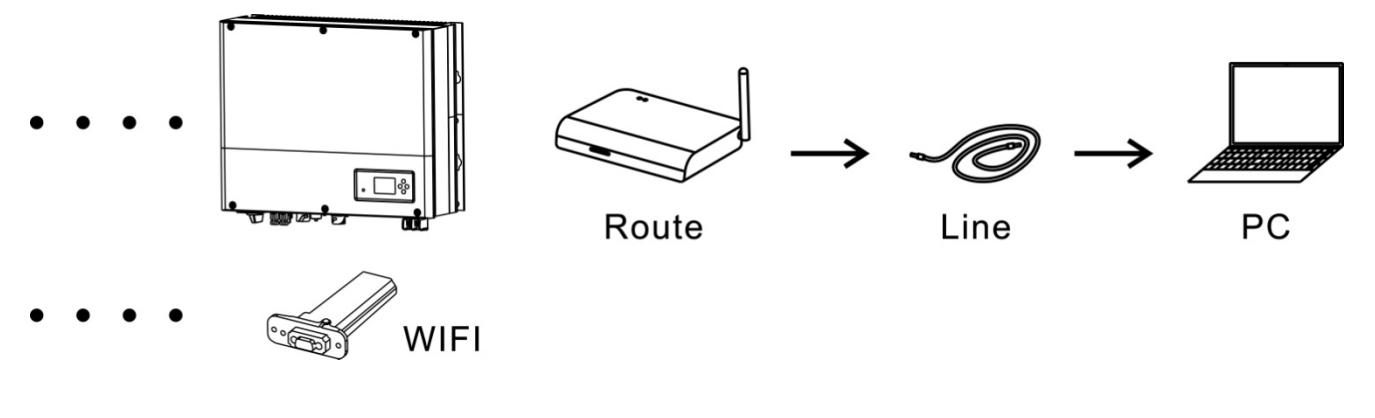

Графика 6.15

Преди да използвате WIFI комуникация, трябва да се уверите, че следните PIN1 и PIN2 са ВКЛЮЧЕНИ:

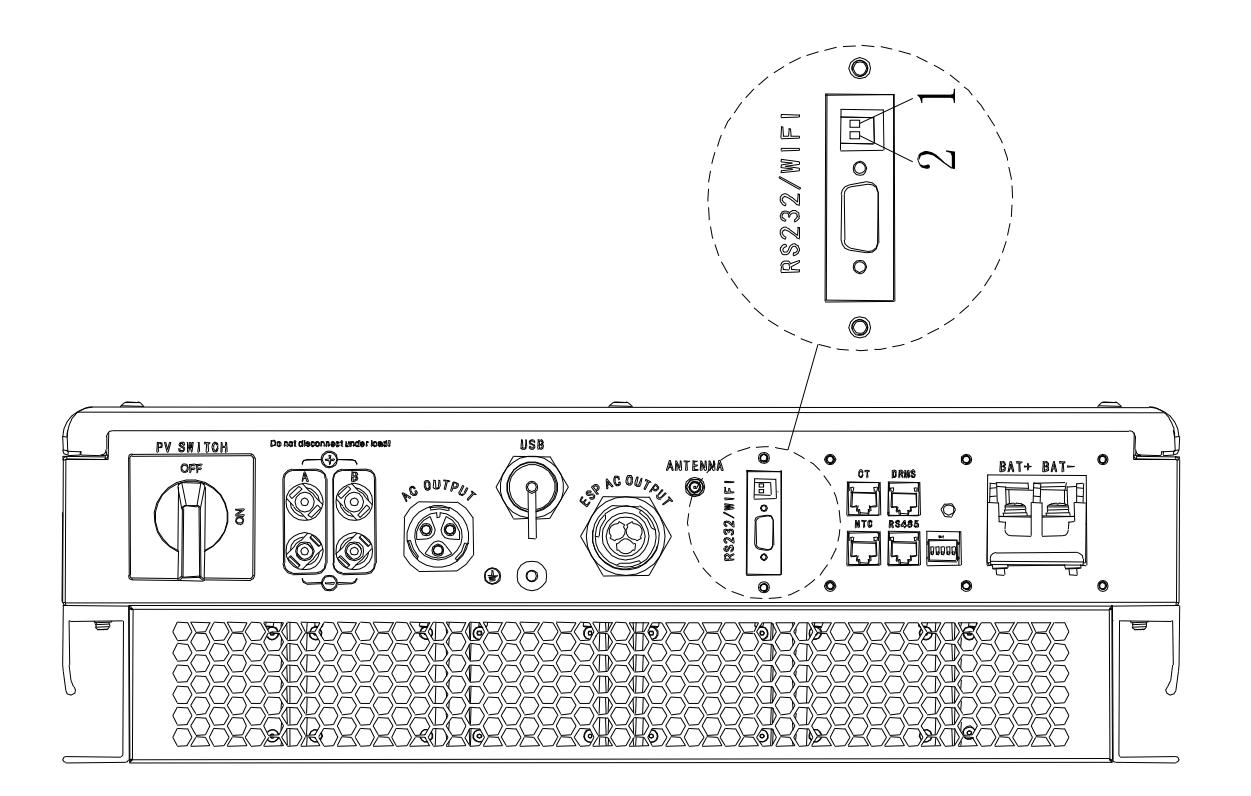

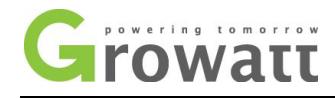

Графика 6.16

# **7 Пускане и изключване на SPH система**

### **7.1 Стартиране на системата SPH**

Потребителите могат да стартират SPH инвертори чрез следните стъпки:

- 1. Свържете се с PV
- 2. Свържете се с мрежата
- 3. Свържете се с батерията
- 4. Отворете превключвателя на кабела на свой ред

5. Когато светодиодът светне в зелено, работната информация на LCD показва успешното стартиране на SPH инвертора

### **7.2 Изключете системата SPH**

- 1. Изключете всички прекъсвачи и превключватели
- 2. Изключете PV

токсичен.

- 3. Изключете инвертора
- 4. Изключете батерията
- 5. Издърпайте нагоре връзката AC PLUG
- 6. Изчакайте, докато LED, LCD дисплеят изгаснат, SPH се изключва напълно

# **8 Внимание към инсталационната среда, поддръжка и почистване**

Разсейването на топлината е много важно, когато SPH инверторът работи в среда с висока температура, по‑доброто разсейване на топлината може да намали възможността SPH инверторът да спре да работи. Инвертор от серията Growatt SPH без вентилатор, така че принадлежи към естественото охлаждане, горещ въздух от горната част на радиатора, свързваща батерия, използвайте среда за IP65, моля, обърнете внимание на температурата на средата за инсталиране, за да гарантирате безопасността на батерията и нормална работа на машината.

Когато използвате батерия, моля, обърнете внимание на следната информация:

Внимание: Не изхвърляйте батериите в огън. Батериите могат да експлодират.

Внимание: Не отваряйте и не повреждайте батериите. Освободеният електролит е вреден за кожата и очите. Може би

Внимание: Батерията може да представлява риск от токов удар и висок ток на късо съединение. При работа с батерии трябва да се спазват следните предпазни мерки:

а) Отстранете часовници, пръстени или други метални предмети.

- б) Използвайте инструменти с изолирани дръжки.
- в) Носете гумени ръкавици и ботуши.
- d) Не поставяйте инструменти или метални части върху батериите.
- e) Изключете източника на зареждане, преди да свържете или разкачите клемите на акумулатора.
- е) Определете дали батерията е заземена по невнимание. Ако е заземен по невнимание, отстранете източника от земята. Контактът с която и да е част от заземена батерия може да доведе до токов удар. Вероятността от такъв удар може да бъде намалена, ако такива заземявания бъдат премахнати по време на монтажа и поддръжката (приложимо за оборудване и дистанционни батерии, които нямат заземена захранваща верига).

Ако инверторът SPH не работи при прегряване или твърде студено, решете проблема според следните методи ‑ потвърдете дали инсталацията на въздуховода на радиатора е разумна, изберете подходящата позиция преди това

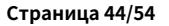

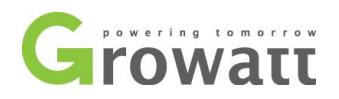

инсталация.

- Ако са свързани оловно‑киселинни батерии, уверете се, че NTC батерията е в добра инсталация ‑
- потвърдете дали температурата на батерията е твърде висока, твърде високата температура на батерията може също да доведе до неуспех на SPH, в този момент, до вентилация, охлаждане или все още дръжте батерията, моля. ‑
- Ако температурата е ниска, може да се появи и защита от ниска температура на батерията, батерията ще започне с малък товар при ниска температура, след като температурата се върне към нормалната система може да работи нормално, моля, бъдете търпеливи в този момент ‑
- ако температурата е твърде ниска, възможно е батерията да има защита от ниска температура, в този момент, моля, обърнете внимание на работния температурен диапазон, посочен в спецификациите на книгата. ‑
- Обслужването на батериите трябва да се извършва или да се контролира от персонал, запознат с батериите и необходимите предпазни мерки. ‑
- Когато сменяте батериите, сменете ги със същия тип и брой батерии или комплекти батерии. ‑
- Общи инструкции относно изваждане и инсталиране на батерии. ‑

Забележка: всички горепосочени действия трябва да се извършват от професионалист, ако искате да извършите тези работи, трябва да се уверите, че цялата система е изключена.

#### **9 Отстраняване на повреда**

Нашите продукти се извършват със строги тестове преди да бъдат извадени, ако възникнат затруднения в процеса на инсталиране, моля, влезте в уебсайта www.ginverter.com, вижте програмата за въпроси и отговори. Когато възникне неизправност на инвертора на SPH, моля, уведомете нашата компания и за да предоставим информация, свързана с SPH, ние ще имаме професионален персонал за следпродажбено обслужване, който да ви отговори. какво трябва да предоставите информацията за SPH, включително: сериен номер модел информация за LCD дисплея кратко описание на проблеми напрежението на батерията PV входното напрежение и мощност на низ. напрежението и честотата на мрежата можете ли да преразкажете проблема с повредата? Ако можете, каква ситуация Случвал ли се е проблемът в миналото? Кога се случи тази грешка? Първа инсталация? относно батерията Името на производителя и модела на капацитета на батерията

изходно напрежение на батерията

времето, в което купувате батерия и честотата, когато я използвате

#### **9.1 Списък с информация за системни грешки и предложения за отстраняване на неизправности**

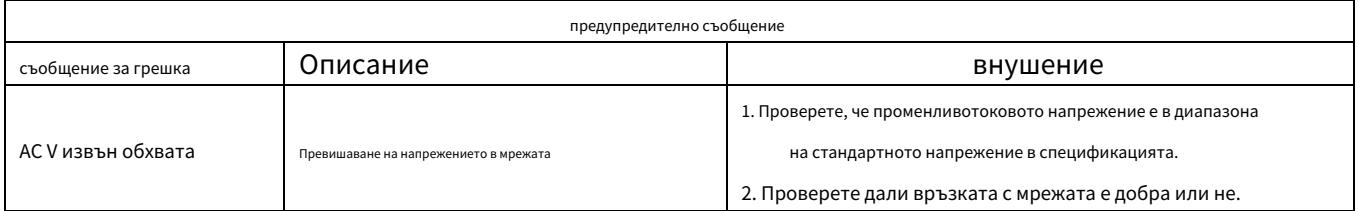

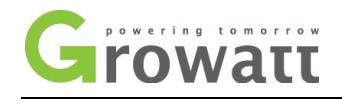

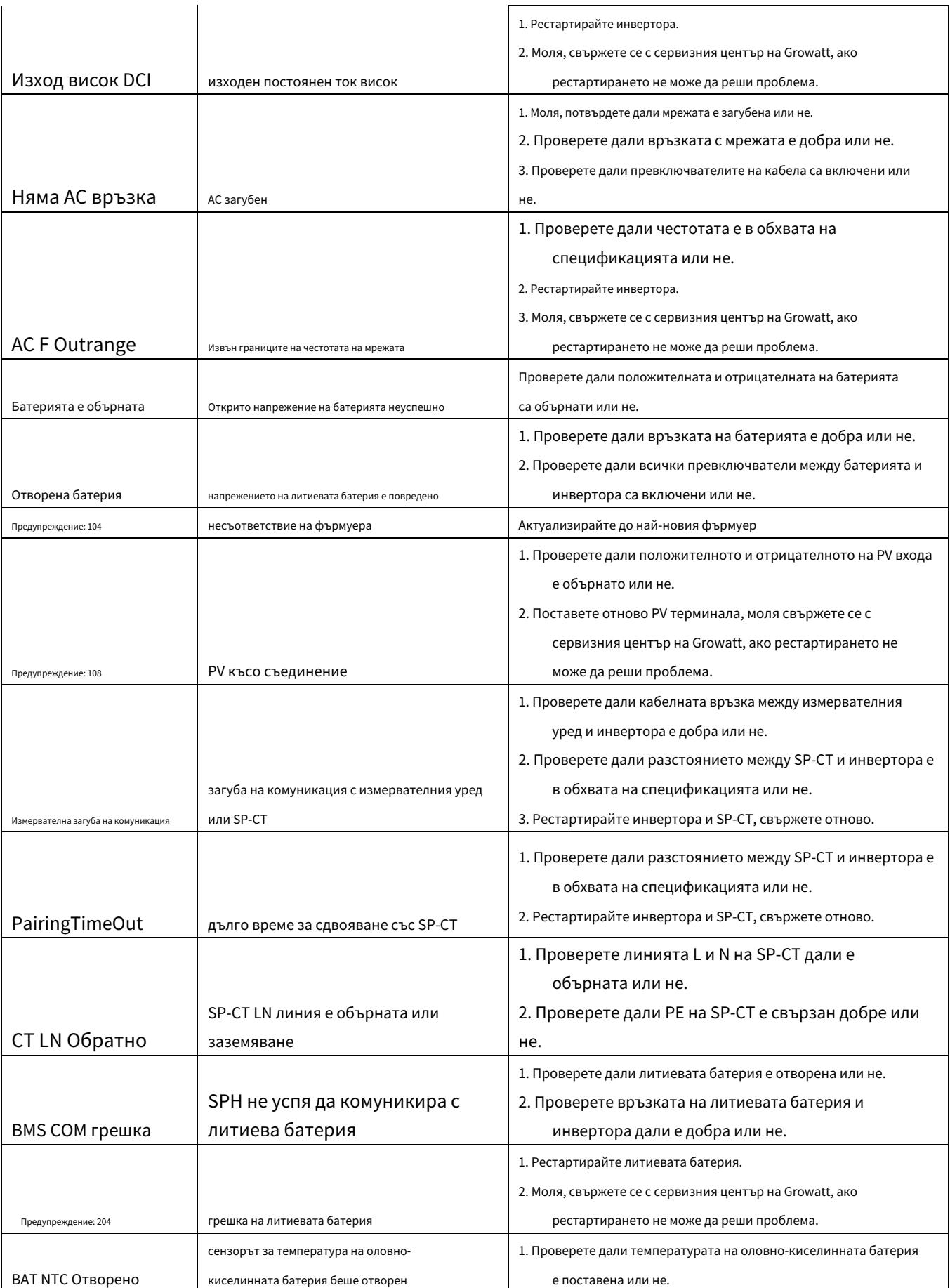

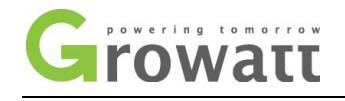

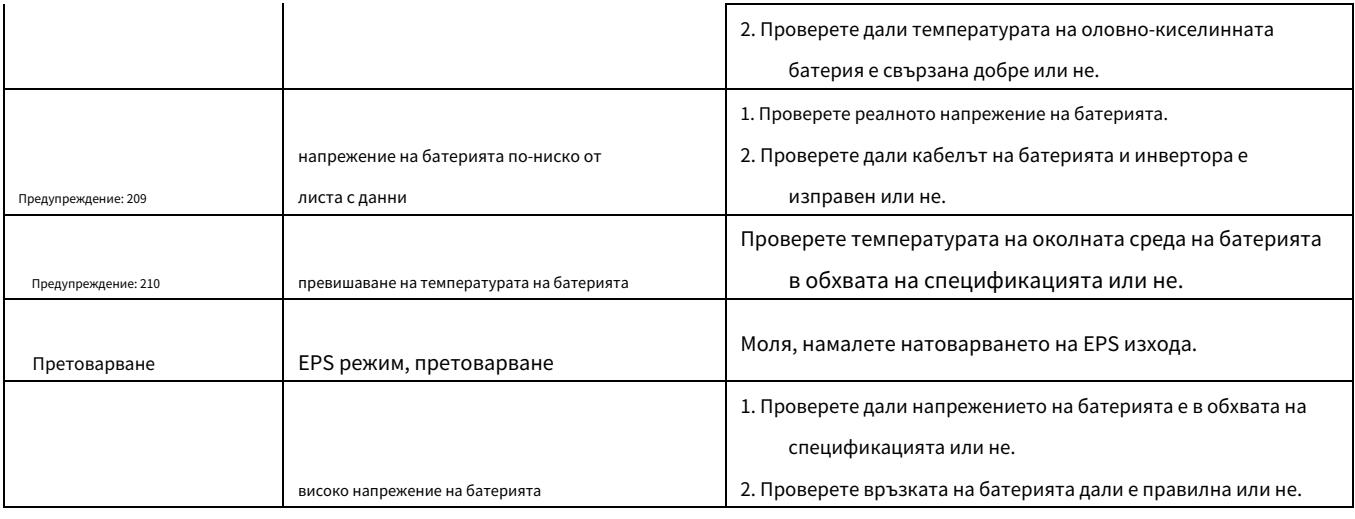

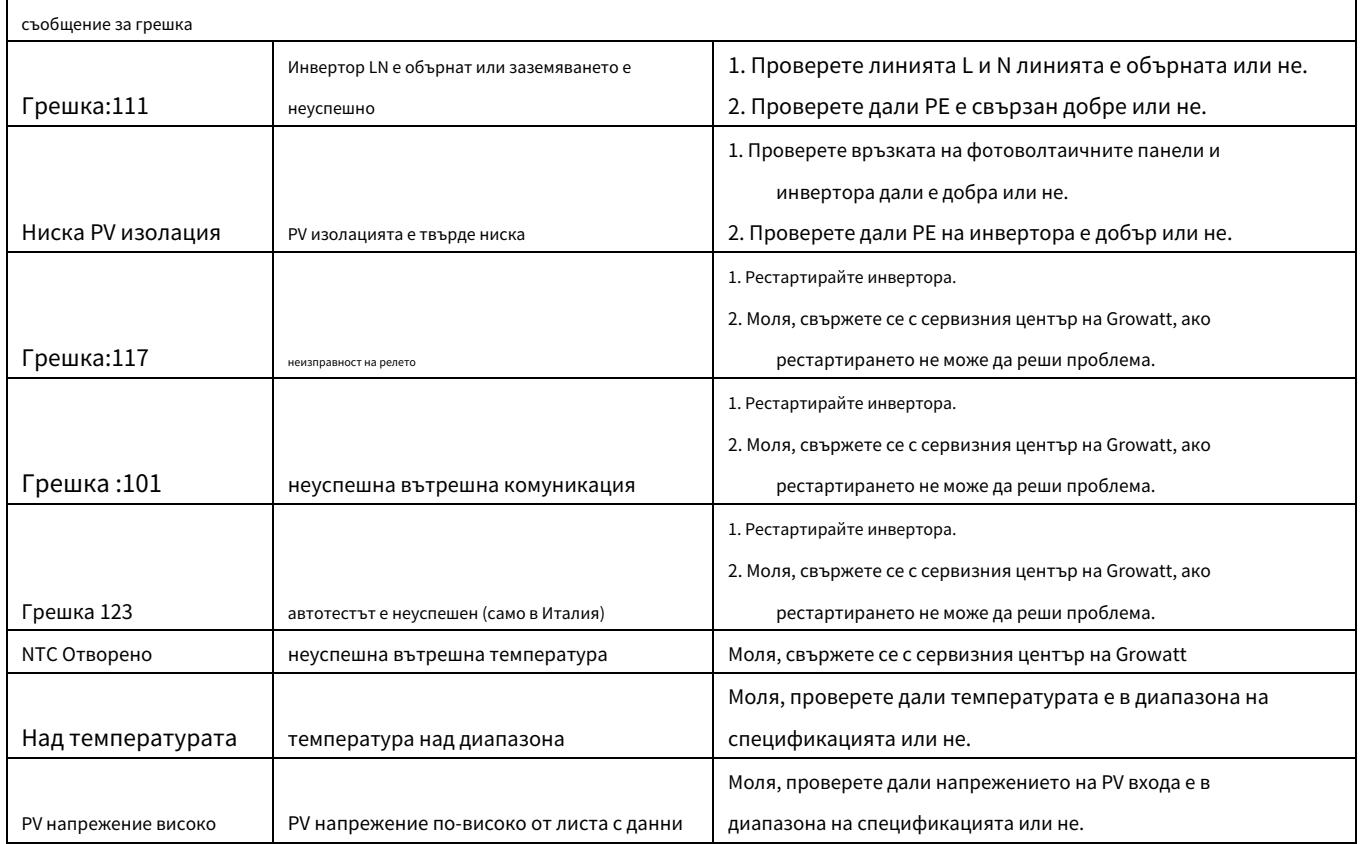

# **10 Гаранция на производителя**

Този сертификат представлява 5‑годишна гаранция за продуктите на Growatt, изброени по‑долу. Притежаването на този сертификат потвърждава стандартна фабрична гаранция от 5 години от датата на закупуване.

# **Продукти с гаранция**

Тази гаранция е приложима само за следните продукти: Growatt SPH3000. Growatt SPH3600.

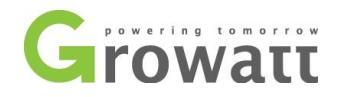

# Growatt SPH4000. Growatt SPH4600. Growatt SPH5000.

Growatt SPH6000.

#### **Ограничена гаранция за продукта**

(Приложимо при нормални условия на приложение, инсталиране, използване и обслужване) Growatt гарантира, че изброените по‑ горе продукти нямат дефекти и/или дефекти, посочени за период, не по‑дълъг от пет (5) години от датата на продажба, както е показано в Доказателството за Закупуване на първоначалния купувач.

Гаранциите, описани в тази "Ограничена гаранция", са изключителни и изрично заместват и изключват всички други гаранции, независимо дали са писмени, устни, подразбиращи се, включително, но не само, гаранции за продаваемост и годност за конкретна цел, употреба, или заявлението, както и всички други задължения или отговорности от страна на GROWATT, освен ако такива други задължения или отговорности не са изрично договорени с него в писмена форма, подписани и одобрени от GROWATT, GROWATT няма никаква отговорност или отговорност за щети или наранявания на хора или имущество , или за друга загуба или нараняване в резултат на каквато и да е причина, произтичаща от или свързана с модулите, включително, без ограничение, всякакви дефекти в модулите или от употреба или инсталация. При никакви обстоятелства GROWATT не носи отговорност за случайни, последващи или особени вреди, независимо от причините; следователно загубата на употреба, загубата на производство, загубата на приходи са специално и без ограничение изключени до степента, допустима от закона, общата отговорност на GROWATT, ако има такава, за щети или по друг начин, не трябва да надвишава фактурата, платена от клиента.

"**Ограничена гаранция за продукта**" описано по‑горе не се прилага за и Growatt няма да има никакви задължения по отношение на която и да е машина, която е била подложена на:

- ‑ Злоупотреба, злоупотреба, пренебрегване или злополука;
- $\overline{a}$ Промяна, неправилна инсталация или приложение;
- ‑ Неоторизирана модификация или опит за ремонт;
- ‑ Недостатъчна вентилация на продукта;
- ‑ Повреда при транспортиране;
- ‑ Счупване на оригиналната пломба на производителя;
- ‑ Неспазване на инструкциите за монтаж и поддръжка на Growatt;
- ‑ Неспазване на приложимите правила за безопасност
- ‑ Спиране на тока, осветление, наводнение, пожар, излагане на неправилна употреба, небрежност, злополука, непреодолима сила, експлозия, терористичен акт, вандализъм или повреда, причинени от неправилна инсталация, модификация или екстремни метеорологични условия или други обстоятелства, които не могат да се дължат разумно на Growatt.

Гаранцията също престава да важи, ако продуктът не може да бъде правилно идентифициран като продукт на Growatt. Гаранционните претенции няма да бъдат уважени, ако типът на серийния номер на машините е променен, премахнат или направен нечетлив.

#### **Отговорност**

Отговорността на Growatt по отношение на всякакви дефекти в неговите машини се ограничава до спазването на задълженията, посочени в настоящите гаранционни условия. Максималната отговорност се ограничава до продажната цена на

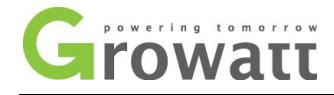

продукт. Growatt не поема отговорност за загуба на печалба, произтичаща от косвени щети, загуба на електрическа енергия и/или обезщетение на доставчици на енергия в изричния смисъл на този термин.

Гаранционните права, както са предвидени тук, не могат да се прехвърлят или преотстъпват на трета страна с изключение на посочения притежател на гаранцията.

### **Гаранционни условия**

Ако дадено устройство стане дефектно по време на договорения фабричен гаранционен период на Growatt и при условие, че няма да е невъзможно или неразумно, устройството ще бъде, както е избрано от Growatt:

1、 Изпраща се до сервиз на Growatt за ремонт; 2、

Ремонтиран на място;

3、 Заменя се за резервно устройство с еквивалентна стойност според модела и възрастта.

Гаранцията не покрива транспортните разходи във връзка с връщането на дефектни модули. Разходите за инсталиране или повторно инсталиране на модулите също ще бъдат изрично изключени, както и всички други свързани логистични и технологични разходи, направени от всички страни във връзка с този гаранционен иск.

### **11 Извеждане от експлоатация**

### **11.1 Демонтаж на акумулатора на енергия**

- 1. Изключете машината за съхранение, както е посочено в раздел 7。
- 2. Изключете горния кабел на SPH инвертора

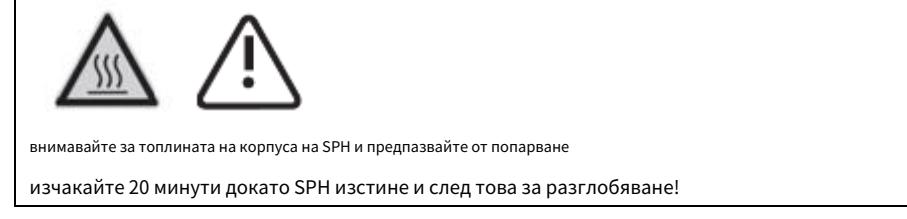

- 3. Развийте всички свързващи кабели
- 4. Развийте радиатора и монтирания на стената анкерен винт и след това свалете машината от стената

### **11.2 Опаковка на SPH инвертора**

Обикновено SPH инверторът се поставя в опаковъчната кутия с уплътняване с лента. Ако инверторът SPH не може да заеме отново, можете да изберете евтина кутия за опаковане. Изискванията за картонени кутии трябва да отговарят на размера на инвертора и да поддържат общото тегло на машината за съхранение на енергия.

### **11.3 Съхранение на SPH инвертора**

Съхранявайте SPH инвертора на сухо място, където околните температури винаги са между ‑ 25°C и +60°C

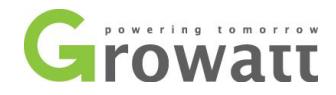

# **11.4 Изхвърляне на инвертора SPH**

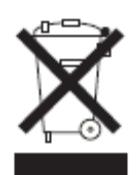

Не изхвърляйте SPH инвертора заедно с битовите отпадъци. Моля, спазвайте разпоредбите за изхвърляне на електронни отпадъци, които се прилагат на мястото на инсталиране по това време. Уверете се, че старият модул и, когато е приложимо, всички аксесоари са изхвърлени по подходящ начин

# **12 Спецификация на продукта**

### **Спецификация на продукта за машина за съхранение на енергия от серия 12.1 Growatt SPH**

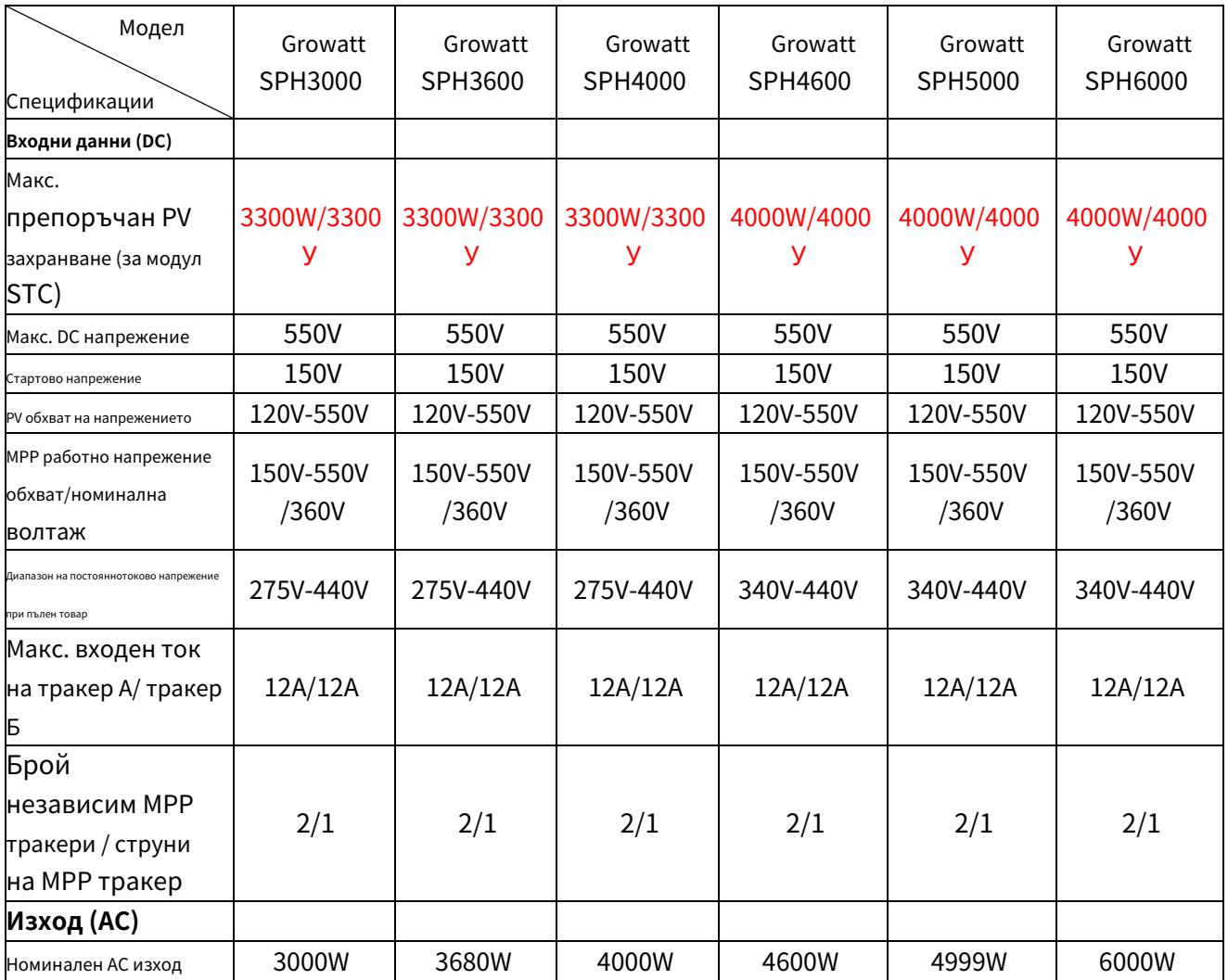

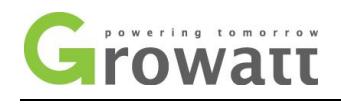

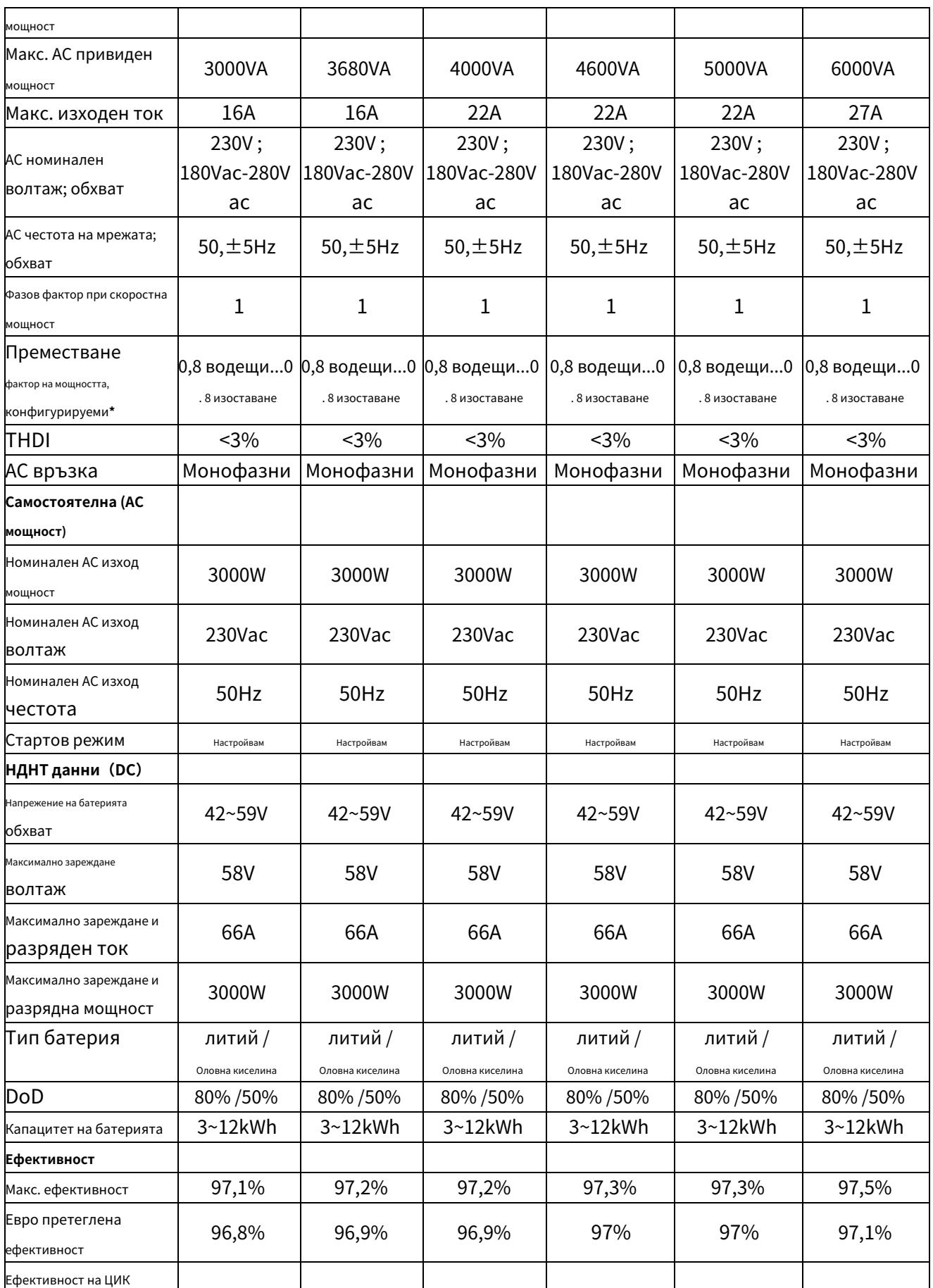

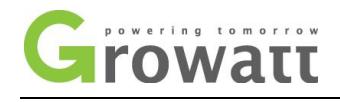

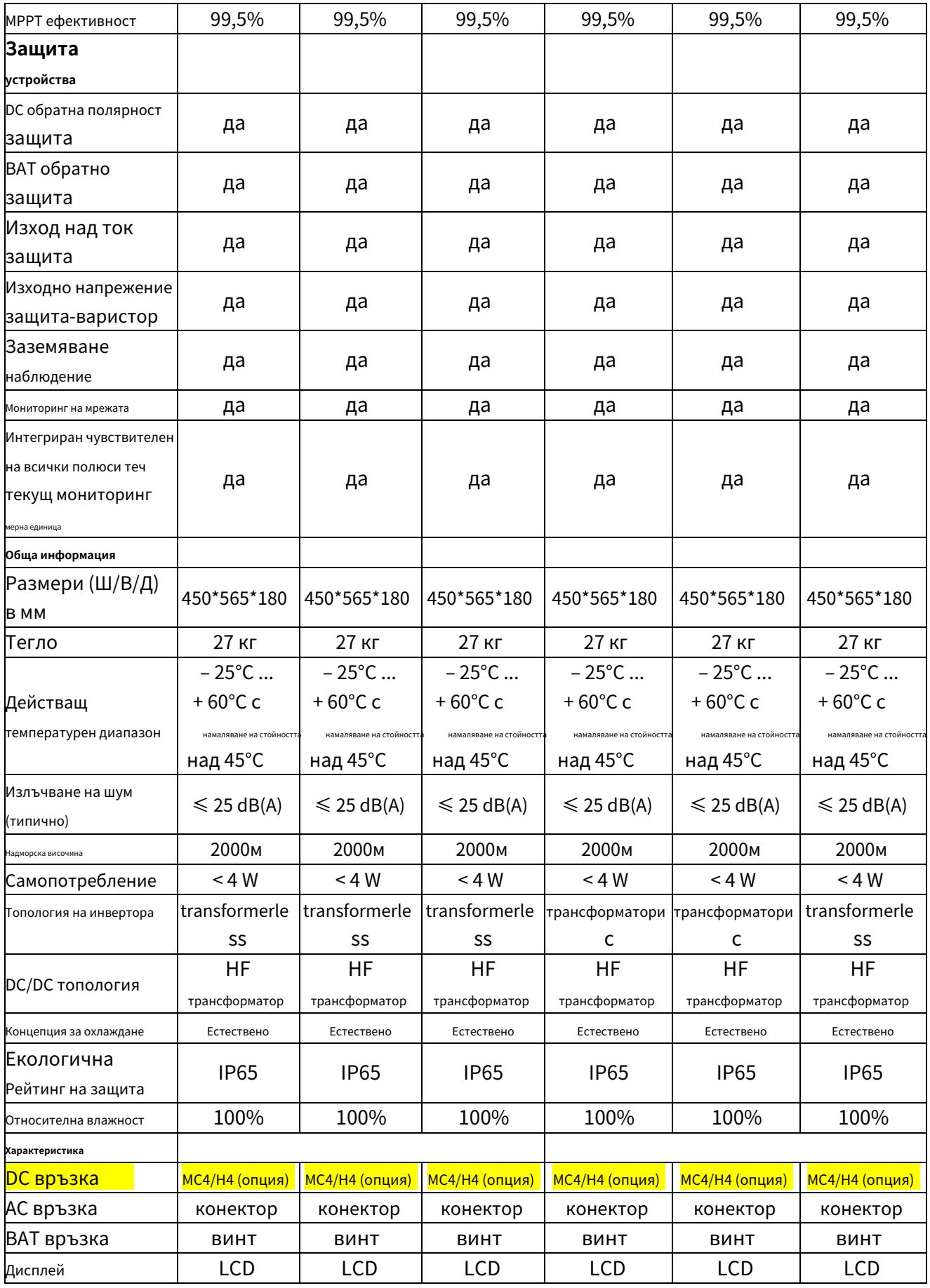

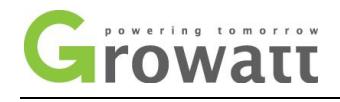

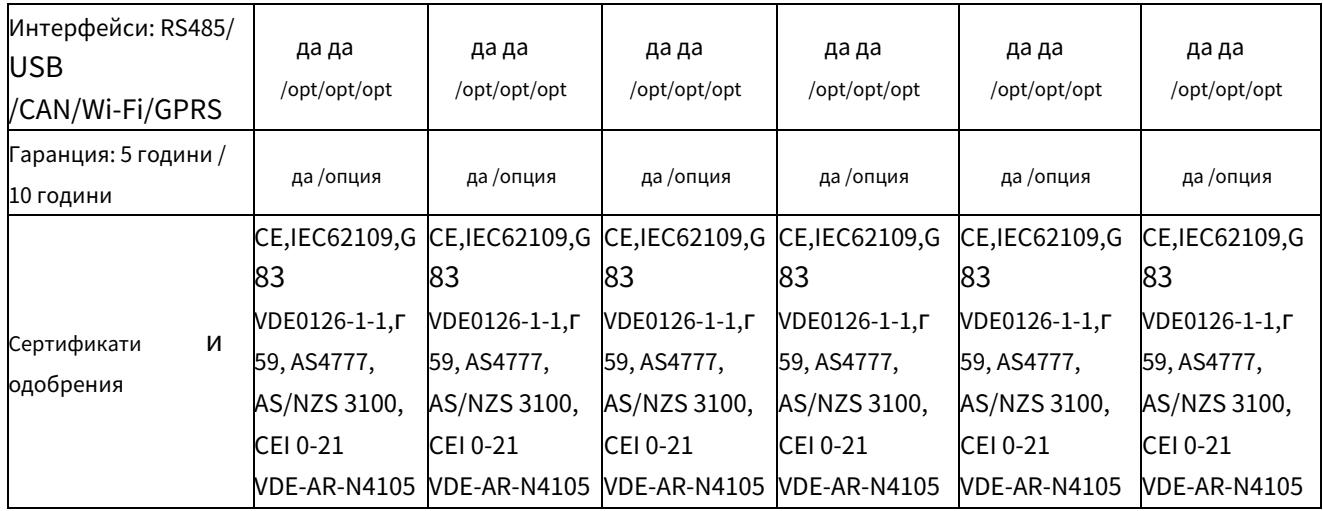

# **12.2 Параметър на входен терминал DC**

MC4 спецификация:

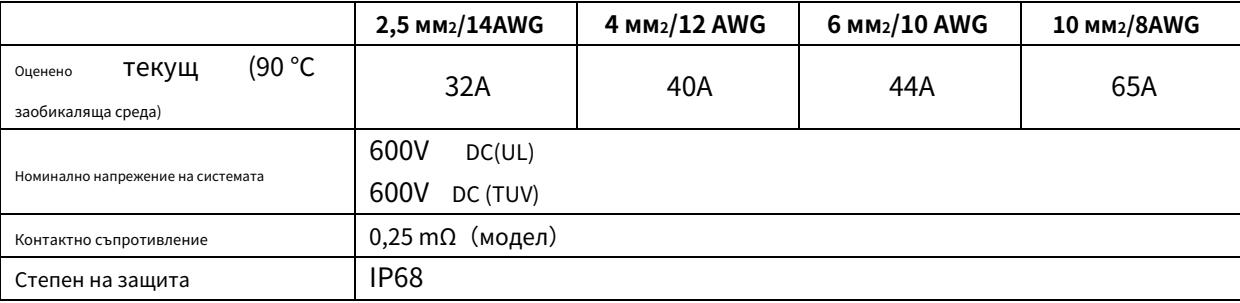

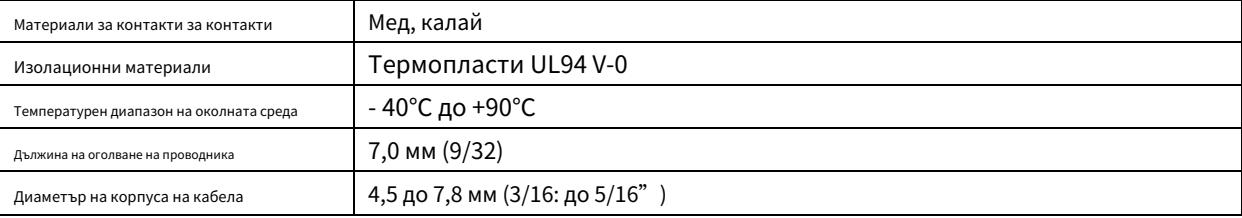

# **12.3 Въртящ момент**

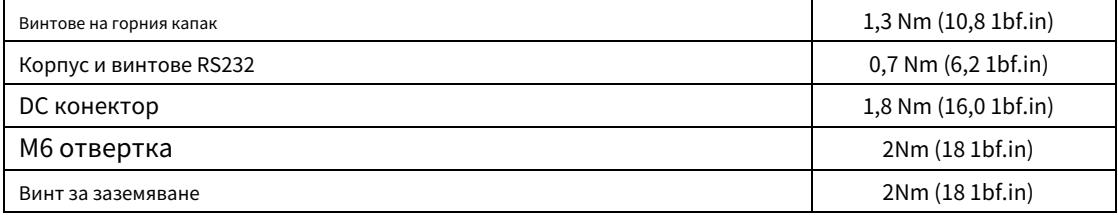

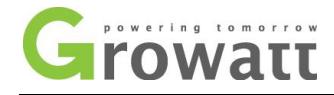

### **12.4 Приложение**

Следващата диаграма е списъкът с допълнителни приложения към машината за съхранение на енергия, ако има нужда, моля, свържете се с

Growatt New Energy Technology Co., Ltd или за поръчки на дилър.

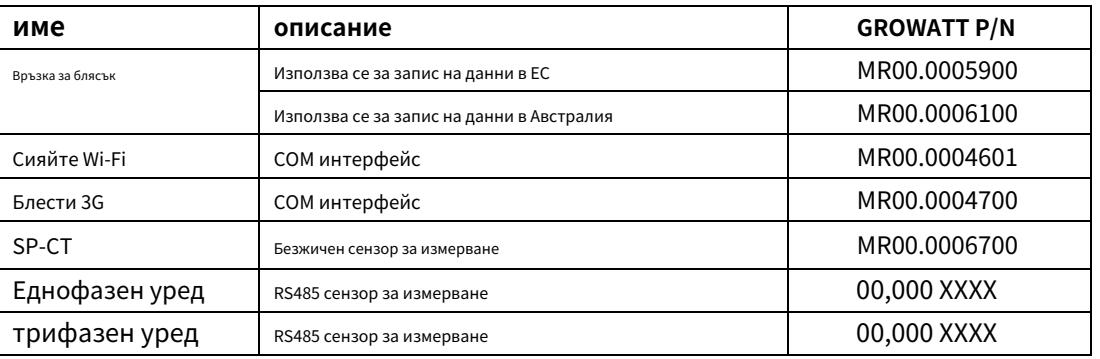

# **13 Сертификат**

Инверторите от серията Growatt SPH се прилагат в обхвата на света, така че инверторът трябва да отговаря на различни страни и региони с различни стандарти за безопасност

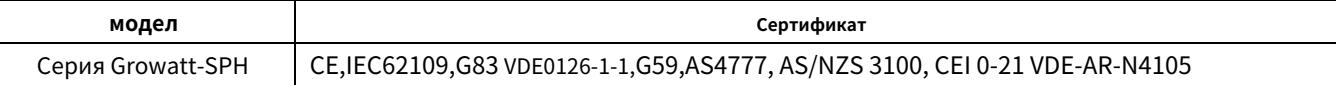

# **14 Контакт**

Ако имате технически проблеми с нашите продукти, свържете се с сервизната линия на Growatt или с дилъра. Нуждаем се от следната информация, за да Ви предоставим необходимото съдействие:

- 1. SPH инвертор Сериен номер
- 2. Информация за инверторния модул SPH
- 3. Режим на комуникация на инвертора SPH
- 4. Информационен код за неизправност на инвертора SPH

5. SPH инвертор Показване на съдържанието

# 6. Производител и модел на батерията

7. Капацитет на батерията и режим на свързване

Growatt New Energy Technology Co., Ltd

Сграда B, индустриална зона Jiayu, 28 Guanghui Road, Longteng Community, Shiyan, Baoan District, Shenzhen T: + 86 755 2951 5888 F: + 86 755 2747 2131 E: service@ginverter.com

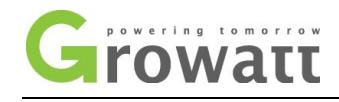

**Страница 54/54**